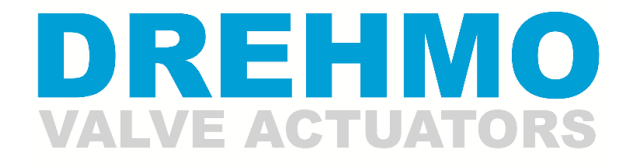

A member of the AUMA Group

# **Ergänzende Bedienungsanleitung**

## **Highway Addressable Remote Transducer (HART)**

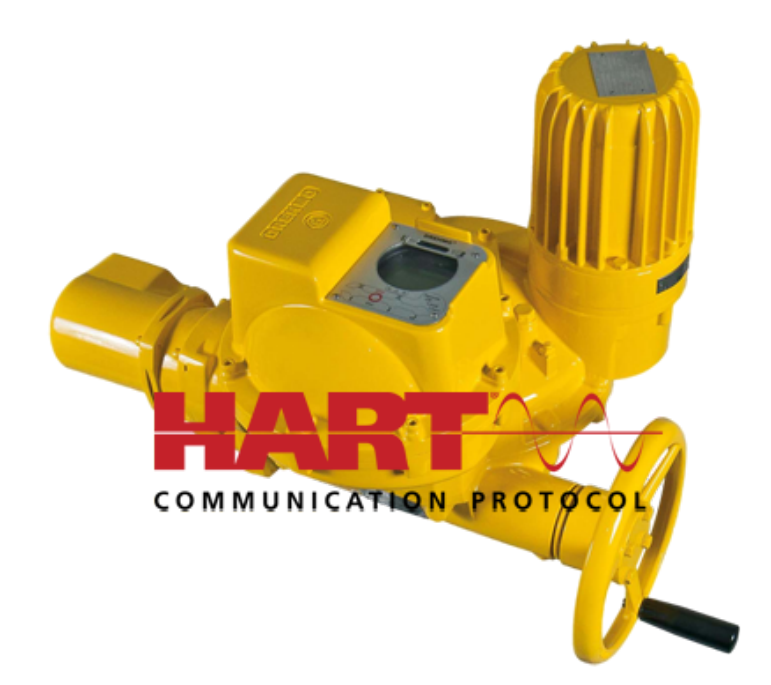

Betriebs- und Serviceanleitung T.-Nr.: 382643

Revision: 1.0 Datum: 7. April 2017

Für künftige Verwendung ist diese Anleitung aufzubewahren. Diese Bedienungsanleitung gilt nur in Verbindung mit der Betriebsanleitung für i-matic!

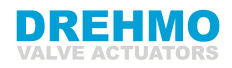

# **Inhaltsverzeichnis**

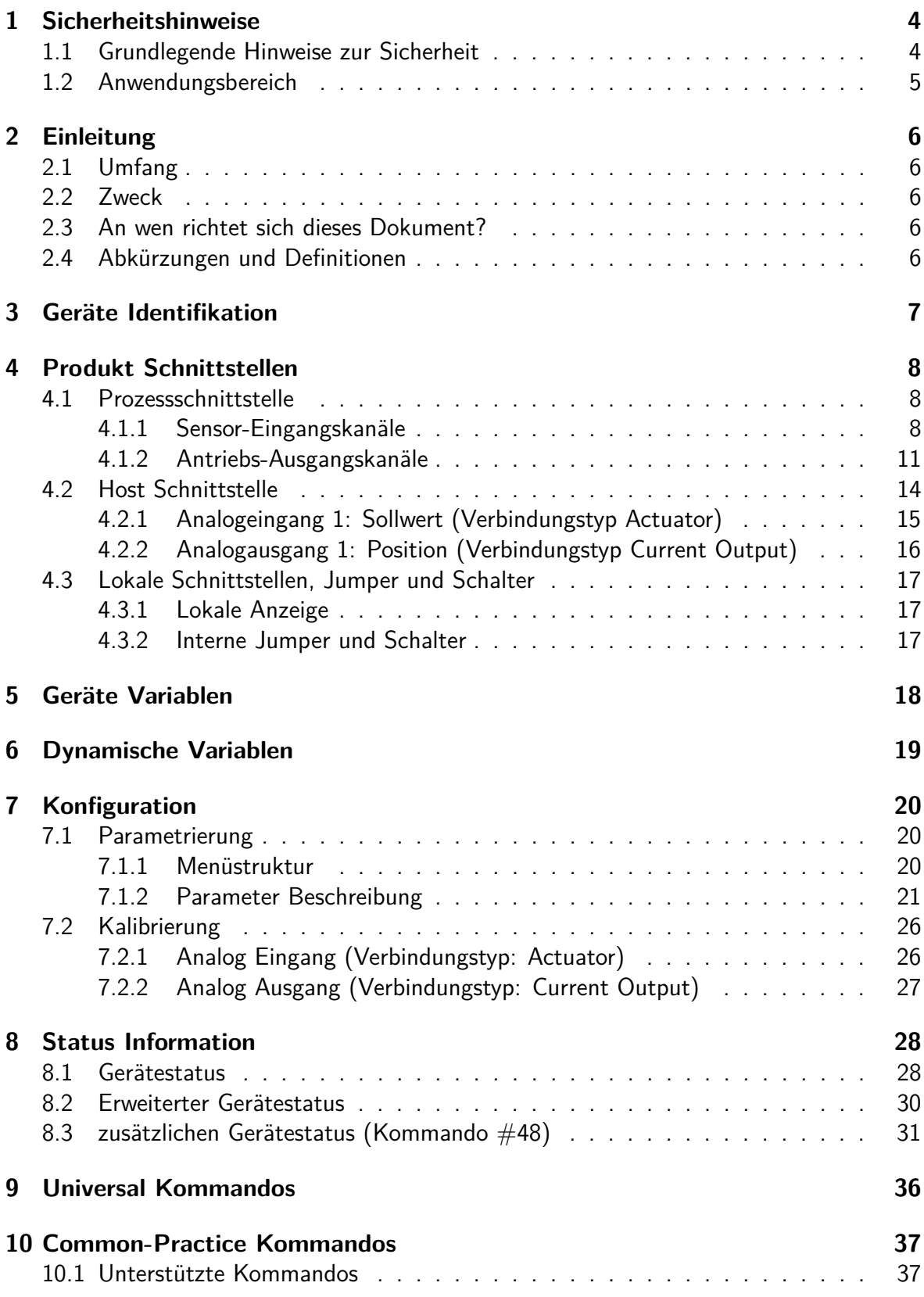

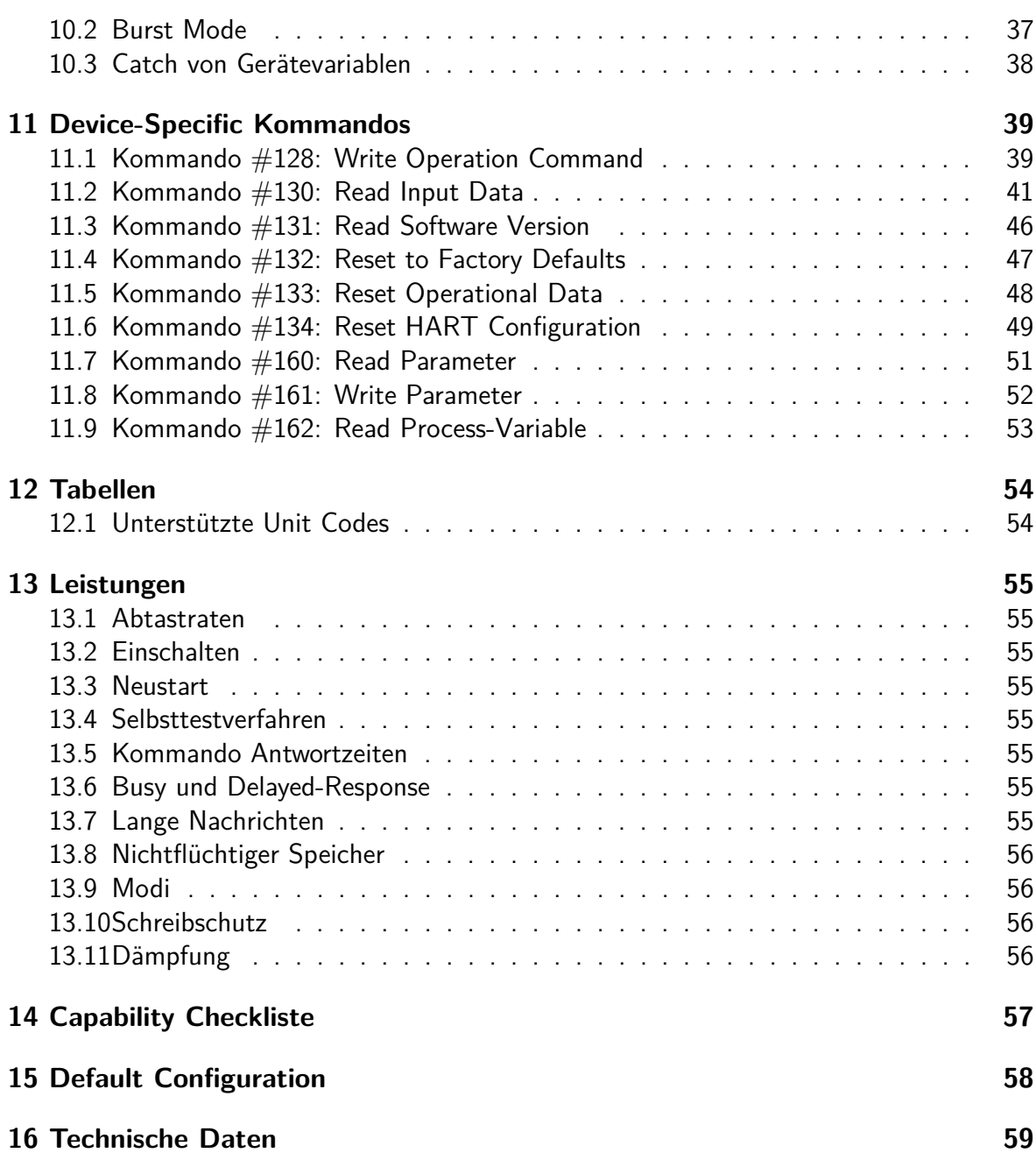

# <span id="page-3-0"></span>**1 Sicherheitshinweise**

In diesem Abschnitt werden grundlegende, sicherheitsrelevante Informationen bezüglich der DREHMO Stellantriebe behandelt. Bitte lesen Sie diese sorgfältig durch, bevor Sie Arbeiten an den Stellantrieben durchführen.

## <span id="page-3-1"></span>**1.1 Grundlegende Hinweise zur Sicherheit**

### **Normen/Richtlinien**

DREHMO Produkte werden nach anerkannten Normen und Richtlinien konstruiert und gefertigt. Dies wird durch eine Einbauerklärung und durch eine EG Konformitätserklärung bescheinigt. In Bezug auf Montage, elektrischen Anschluss, Inbetriebnahme und Betrieb am Installationsort müssen der Anlagenbetreiber und der Anlagenbauer darauf achten, dass alle rechtlichen Anforderungen, Richtlinien, Vorschriften, nationale Regelungen und Empfehlungen beachtet werden.

#### **Sicherheitshinweise/Warnungen**

An diesem Gerät arbeitende Personen müssen sich mit den Sicherheits- und Warnhinweisen in dieser Anleitung vertraut machen und die gegebenen Anweisungen einhalten. Sicherheitshinweise und Warnschilder am Produkt müssen beachtet werden, um Personen- oder Sachschäden zu vermeiden.

#### **Personenqualifikation**

Montage, elektrischer Anschluss, Inbetriebnahme, Bedienung und Wartung darf nur durch ausgebildetes Fachpersonal erfolgen, das vom Anlagenbetreiber oder Anlagenbauer dazu autorisiert wurde. Vor Arbeiten an diesem Produkt muss das Personal diese Anleitung und die zusätzlich geltende Beschreibung der integrierten Steuerung gelesen und verstanden haben, sowie anerkannte Regeln zur Arbeitssicherheit kennen und beachten. Arbeiten im Ex-Bereich unterliegen besonderen Bestimmungen, die eingehalten werden müssen. Für die Einhaltung und Überwachung dieser Bestimmungen, Normen und Gesetze ist der Anlagenbetreiber oder Anlagenbauer verantwortlich.

#### **Inbetriebnahme**

Vor der Inbetriebnahme ist es wichtig, dass alle Einstellungen daraufhin überprüft werden, ob sie mit den Anforderungen der Anwendung übereinstimmen. Bei falscher Einstellung können anwendungsbedingte Gefahren auftreten, wie z.B. die Beschädigung der Armatur oder der Anlage. Für eventuell hieraus resultierende Schäden haftet der Hersteller nicht. Das Risiko trägt allein der Anwender.

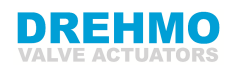

#### **Betrieb**

Voraussetzungen für einen einwandfreien und sicheren Betrieb:

- Sachgemäßer Transport, fachgerechte Lagerung, Aufstellung, Montage und sorgfältige Inbetriebnahme.
- Produkt nur in einwandfreiem Zustand, unter Beachtung dieser Anleitung betreiben.
- Störungen und Schäden umgehend melden und beseitigen (lassen).
- Anerkannte Regeln für Arbeitssicherheit beachten.
- Nationale Vorschriften beachten.
- Im Betrieb erwärmt sich das Gehäuse und es können Oberflächentemperaturen  $>$ 60  $^{\circ}$ C entstehen. Zum Schutz gegen mögliche Verbrennungen empfehlen wir vor Arbeiten am Gerät die Oberflächentemperatur mit geeignetem Temperaturmessgerät zu prüfen und ggf. Schutzhandschuhe zu tragen.

#### **Schutzmaßnahmen**

Für notwendige Schutzmaßnahmen vor Ort, wie z.B. Abdeckungen, Absperrungen oder persönliche Schutzeinrichtungen für das Personal, ist der Anlagenbetreiber bzw. der Anlagenbauer verantwortlich.

#### **Wartung**

Um die sichere Funktion des Gerätes zu gewährleisten, müssen die Wartungshinweise in dieser Anleitung beachtet werden.

Veränderungen am Gerät sind nur mit Zustimmung des Herstellers erlaubt.

## <span id="page-4-0"></span>**1.2 Anwendungsbereich**

DREHMO Stellantriebe sind für die Betätigung von Schiebern, Klappen und Hähnen bestimmt. Sind am Armaturenflansch bzw. an der Armaturenspindel Temperaturen  $> 40 °C$ zu erwarten (z.B. durch heiße Medien), ist Rücksprache im Werk erforderlich. Andere Anwendungen sind nur mit ausdrücklicher (schriftlicher) Bestätigung des Herstellers erlaubt. Nicht zulässig ist der Einsatz z. B. für:

- Flurförderzeuge nach EN ISO 3691
- Hebezeuge nach EN 14502
- Personenaufzüge nach DIN 15306 und 15309
- Lastenaufzüge nach EN 81-1/A1
- Rolltreppen
- Dauerbetrieb (S1)
- Erdeinbau
- dauernden Unterwassereinsatz (Schutzart beachten)
- strahlenbelastete Bereiche in Nuklearanlagen

Bei unsachgemäßem oder nicht bestimmungsgemäßem Einsatz wird keine Haftung übernommen. Zur bestimmungsgemäßen Verwendung gehört auch die Beachtung dieser Anleitung.

**Information:** Die Anleitung gilt für die Standardausführung rechtsdrehend schließend, d.h. die angetriebene Welle dreht im Uhrzeigersinn zum Schließen der Armatur.

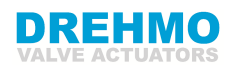

# <span id="page-5-0"></span>**2 Einleitung**

# <span id="page-5-1"></span>**2.1 Umfang**

Das DREHMO-Stellantriebsmodell i-matic ist kompatibel mit der HART-Protokollrevision 7.4. Dieses Dokument beschreibt alle gerätespezifischen Eigenschaften und dokumentiert HART Protokoll-Implementierungsdetails (wie z. B. die unterstützten Engineering Unit Codes). Die Funktionalität dieses Feldgerätes wird hinreichend beschrieben, um die korrekte Anwendung in einem Prozess und seine vollständige Unterstützung in HART-fähigen Host-Applikationen zu ermöglichen.

# <span id="page-5-2"></span>**2.2 Zweck**

Dieses Dokument wurde als ergänzende Bedienungsanleitung geschrieben (z.B. zur Bedienungsanleitung DREHMO i-matic - Elektrischer Stellantrieb mit integrierter Steuerung) und beschreibt eine vollständige Sicht der HART-Kommunikation in Verbindung mit der i-matic.

## <span id="page-5-3"></span>**2.3 An wen richtet sich dieses Dokument?**

Die Spezifikation ist eine technische Referenz für HART-Spezialisten, Systemintegratoren und erfahrene Endbenutzer. Es enthält funktionale Spezifikationen (z. B. Befehle, Aufzählungen und Leistungsanforderungen), die während der Entwicklung, Wartung und Prüfung von Feldgeräten verwendet werden. Dieses Dokument geht davon aus, dass der Leser mit HART-Protokollanforderungen und -Fachsprache vertraut ist.

## <span id="page-5-4"></span>**2.4 Abkürzungen und Definitionen**

Nur HART spezifische Abkürzungen und Definitionen werden verwendet.

# <span id="page-6-0"></span>**3 Geräte Identifikation**

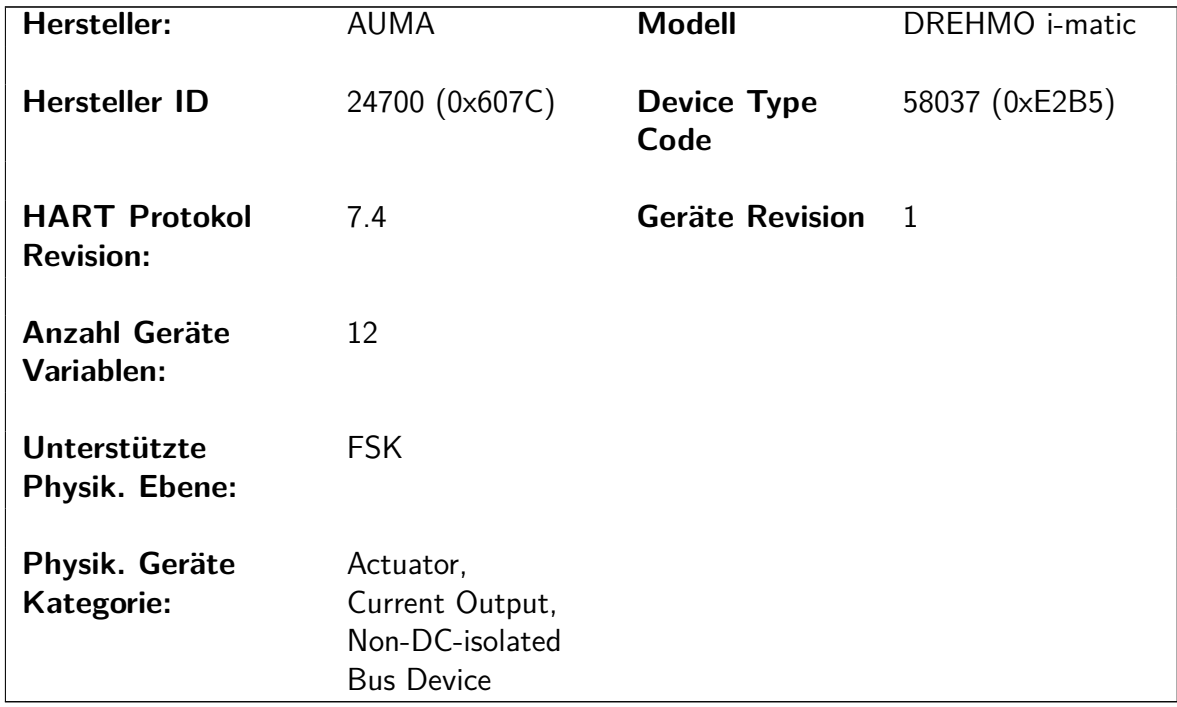

Zusätzliche Informationen zur Geräteidentifikation können über das lokale Display angezeigt werden:

• Menübaum: Elektr. Typenschild  $\Rightarrow$  Steuerung (Siehe Bedienungsanleitung für DREHMO i-matic für weitere Informationen)

# <span id="page-7-0"></span>**4 Produkt Schnittstellen**

Die DREHMO i-matic Antriebssteuerung bietet verschiedene Schnittstellen für den Betrieb mit Stellantrieben.

### 1. **Schnittstelle zum Stellantrieb**

Über diese Schnittstelle kann der Antrieb in Richtung AUF oder ZU verfahren werden und damit die Armatur öffnen oder schließen. Außerdem enthält Sie auch Rückmeldesignale vom Stellantrieb, wie die Position- oder Drehmomentwerte. Zusätzlich lassen sich auch Überwachungssignale ermitteln, beispielsweise die thermische Überlast.

2. **HART-Schnittstelle zum Host oder Leitsystem**

Als Schnittstelle zwischen Host oder Leitsystem stehen zwei Verbindungstypen zur Verfügung: Der Verbindungstyp **Actuator** für eine niederohmige Verbindung (Standard) und der Verbindungstyp **Current Output** für eine hochohmige Verbindung.

### 3. **Lokale Schnittstelle zum Operator**

Diese Schnittstelle bietet eine Anzeige für Diagnose-, Betriebs- und Einstellzwecke mit einigen LEDs zur Anzeige der Hauptdiagnosesignale. Es gibt auch Druckknöpfe für lokale Bedienung. Weiterhin gibt es eine Bluetooth-Schnittstelle zur Kommunikation mit dem DREHMO i-matic Explorer 2, einer leistungsstarken Software zur Diagnose, Bedienung und Inbetriebnahme. Der Antrieb selbst ist auch mit einem Handrad für den Betrieb bei Stromausfall ausgestattet.

### <span id="page-7-1"></span>**4.1 Prozessschnittstelle**

### <span id="page-7-2"></span>**4.1.1 Sensor-Eingangskanäle**

### **Gerätevariable 3, Ist-Position**

Die Gerätevariable 3 enthält die aktuelle Position des Stellantriebes, wenn ein Stellungsgeber im Stellantrieb eingebaut ist. Sein Wertebereich reicht von 0% bis 100% (0% steht für die Endlage ZU, 100% steht für die Endposition AUF).

### **Gerätevariable 7, Drehmoment**

Die Gerätevariable 7 enthält das aktuelle Drehmoment des Antriebsstellung, welches mit dem Kombisensor aus dem Stellantrieb ermittelt werden kann. Die Drehmomentwerte reichen von 0% bis 100%.

### **Gerätevariable 9, Analogeingang 1**

Die Gerätevariable 9 enthält den Analogwert des analogen Eingangs 1 der Basis-Baugruppe. Der Wert reicht von 0% bis 100%, die Start- und Endwerte können über das HMI der DREH-MO i-matic Steuerung eingestellt werden.

### **Gerätevariable 10, Analogeingang 2**

Die Gerätevariable 10 enthält den Analogwert des analogen Eingangs 2 der Basis-Baugruppe. Der Wert reicht von 0% bis 100%, die Start- und Endwerte können über das HMI der DREH-MO i-matic Steuerung eingestellt werden.

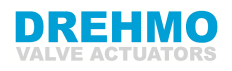

#### **Gerätevariable 6, Digitale Meldungen 1**

Die Gerätevariable 6 enthält verschiedene, binäre Meldungen, die den Zustand des Stellglieds und der Stellgliedsteuerung darstellen:

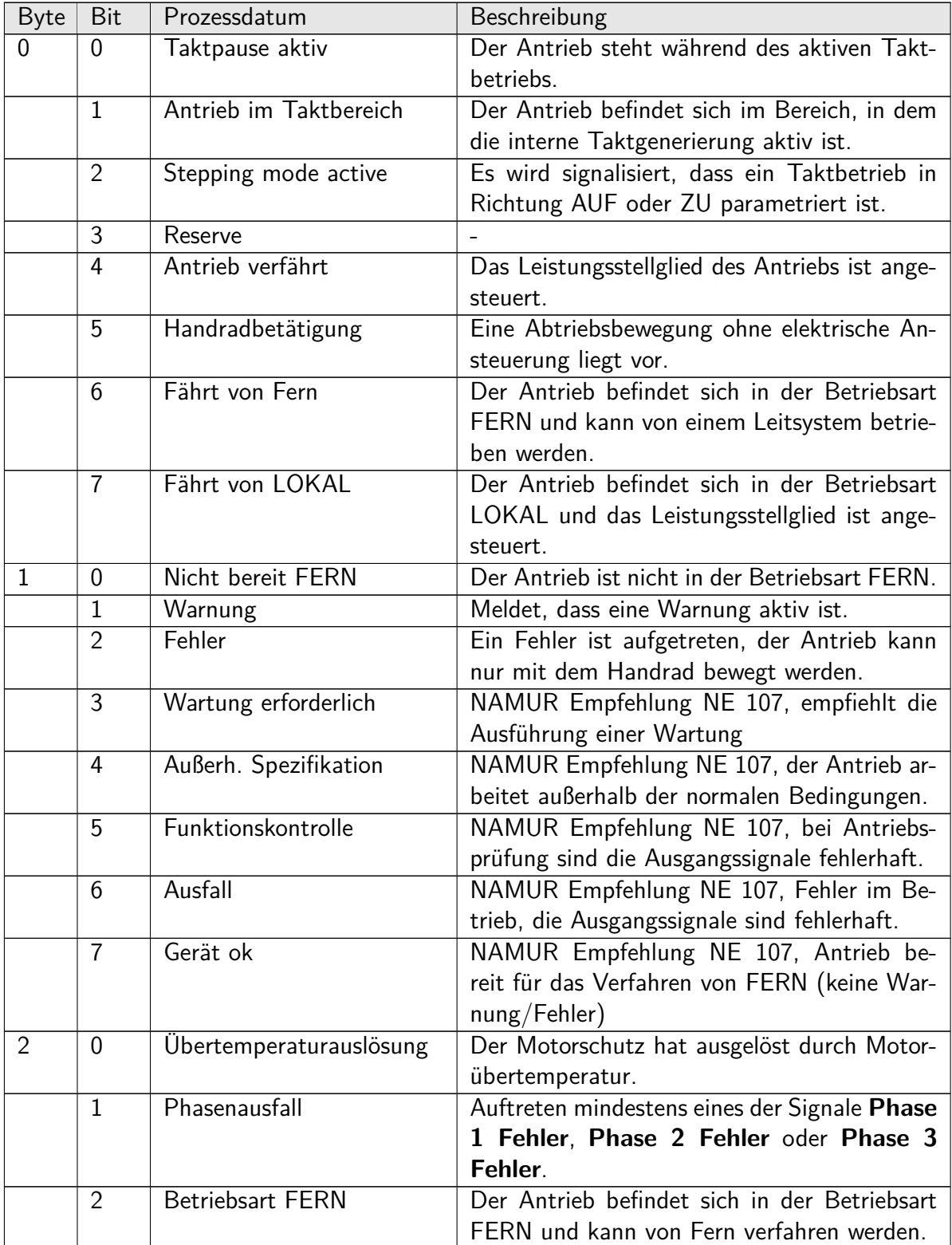

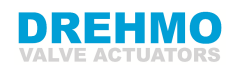

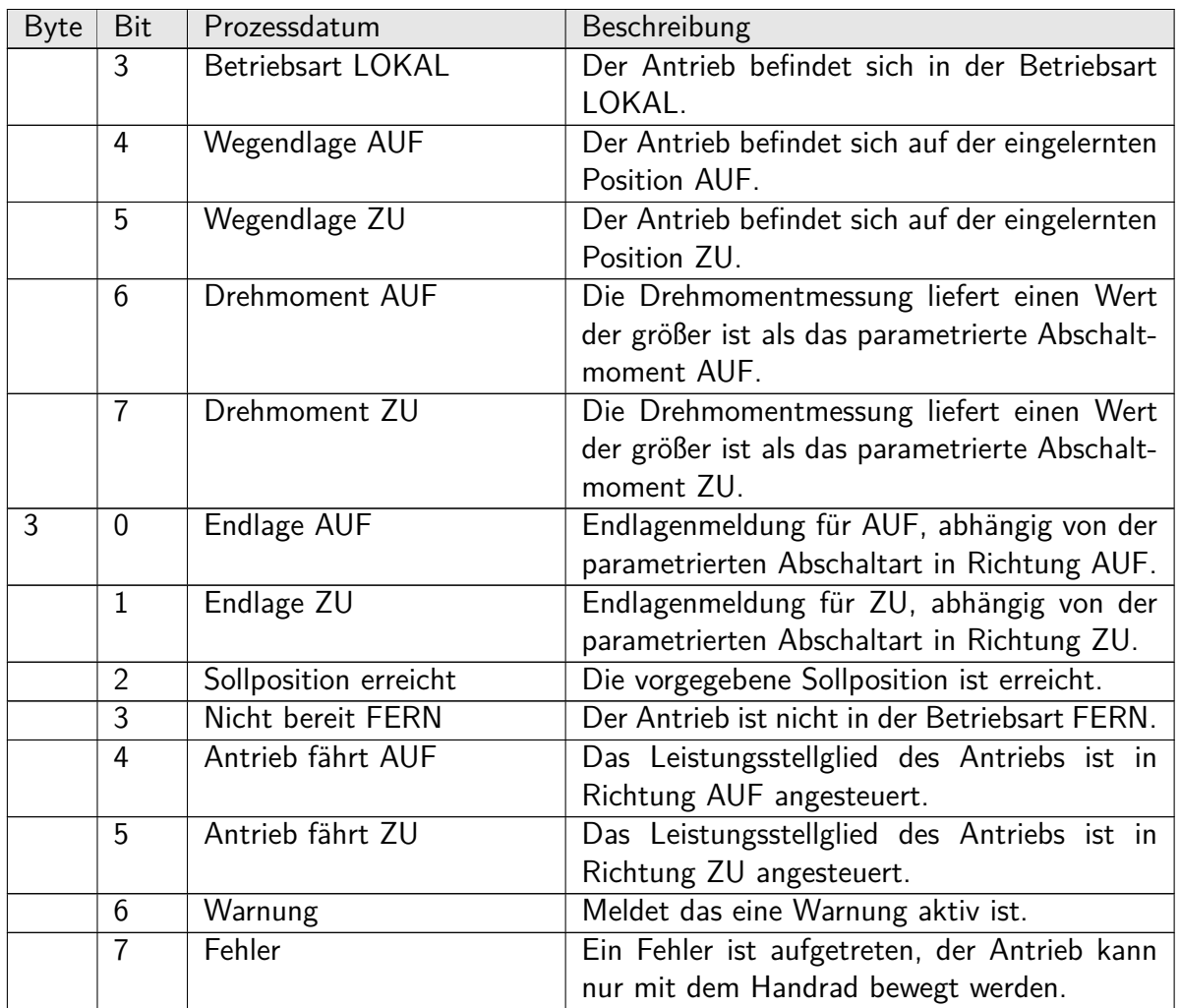

### **Gerätevariable 8, Digitale Meldungen 2**

Die Gerätevariable 8 enthält verschiedene binäre Information, die den Zustand des Antriebes oder der Steuerung darstellen:

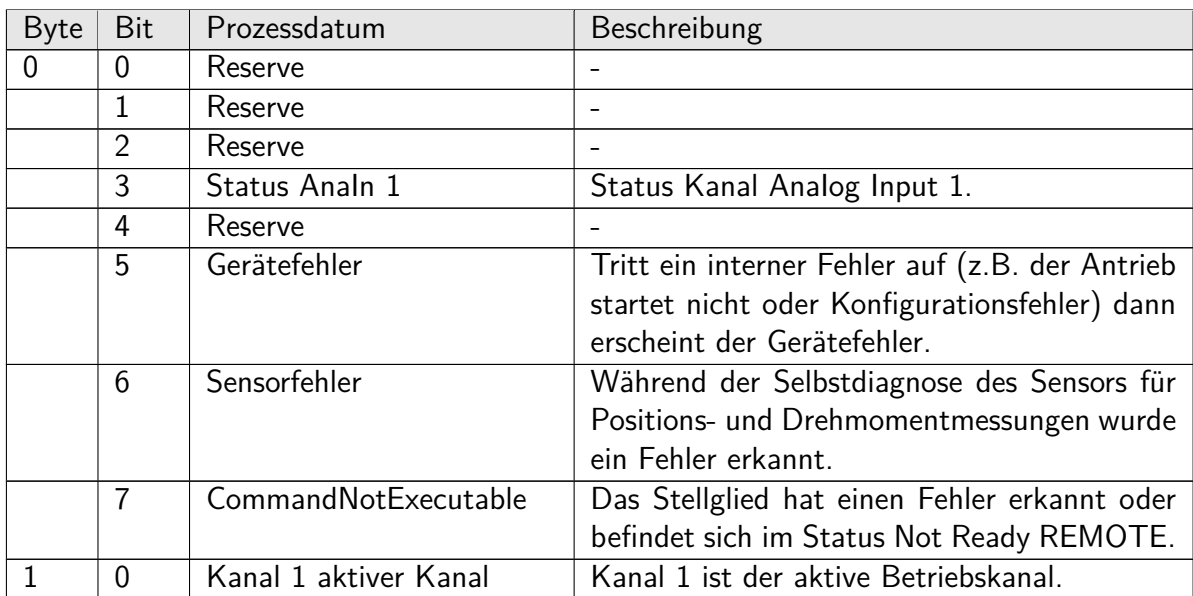

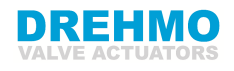

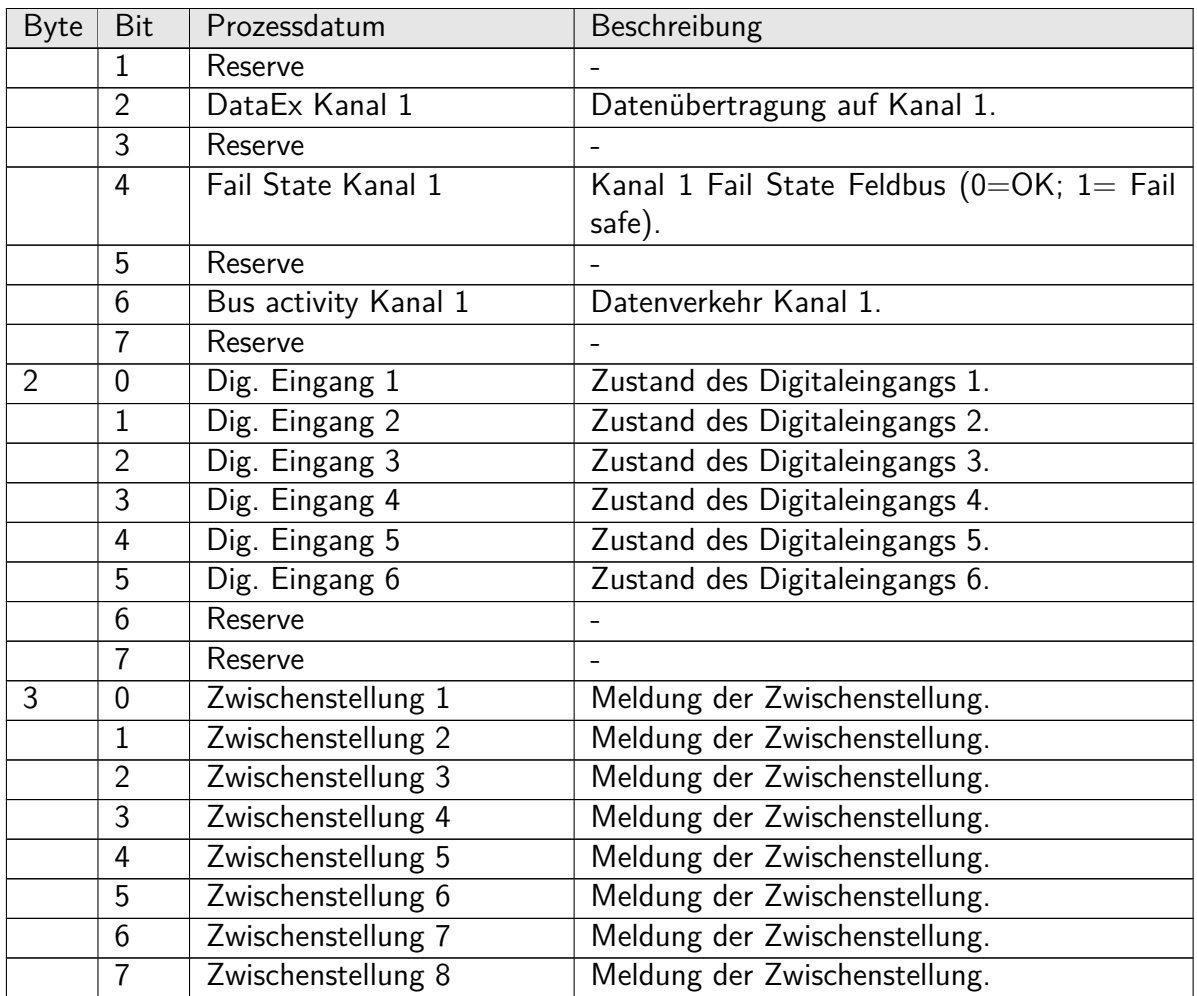

### <span id="page-10-0"></span>**4.1.2 Antriebs-Ausgangskanäle**

#### **Gerätevariable 2, Sollwert**

Die Gerätevariable 2 enthält den Sollwert für den Antrieb. Beim Verbindungstyp Actuator mit Loop Current mode aktiv, ist diese Gerätevariable aus der Stromschleife abgeleitet und nur über die HART-Kommandos lesbar. Bei den Verbindungstypen Actuator und Current Output mit Loop Current mode nicht aktiv, kann diese Gerätevariable durch Common Practice HART Command 79 oder Device Specific HART Command 128 eingestellt werden.

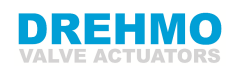

#### **Gerätevariable 4, Kommandos**

Die Gerätevariable 4 enthält die digitalen Betriebskommandos für den Antrieb.

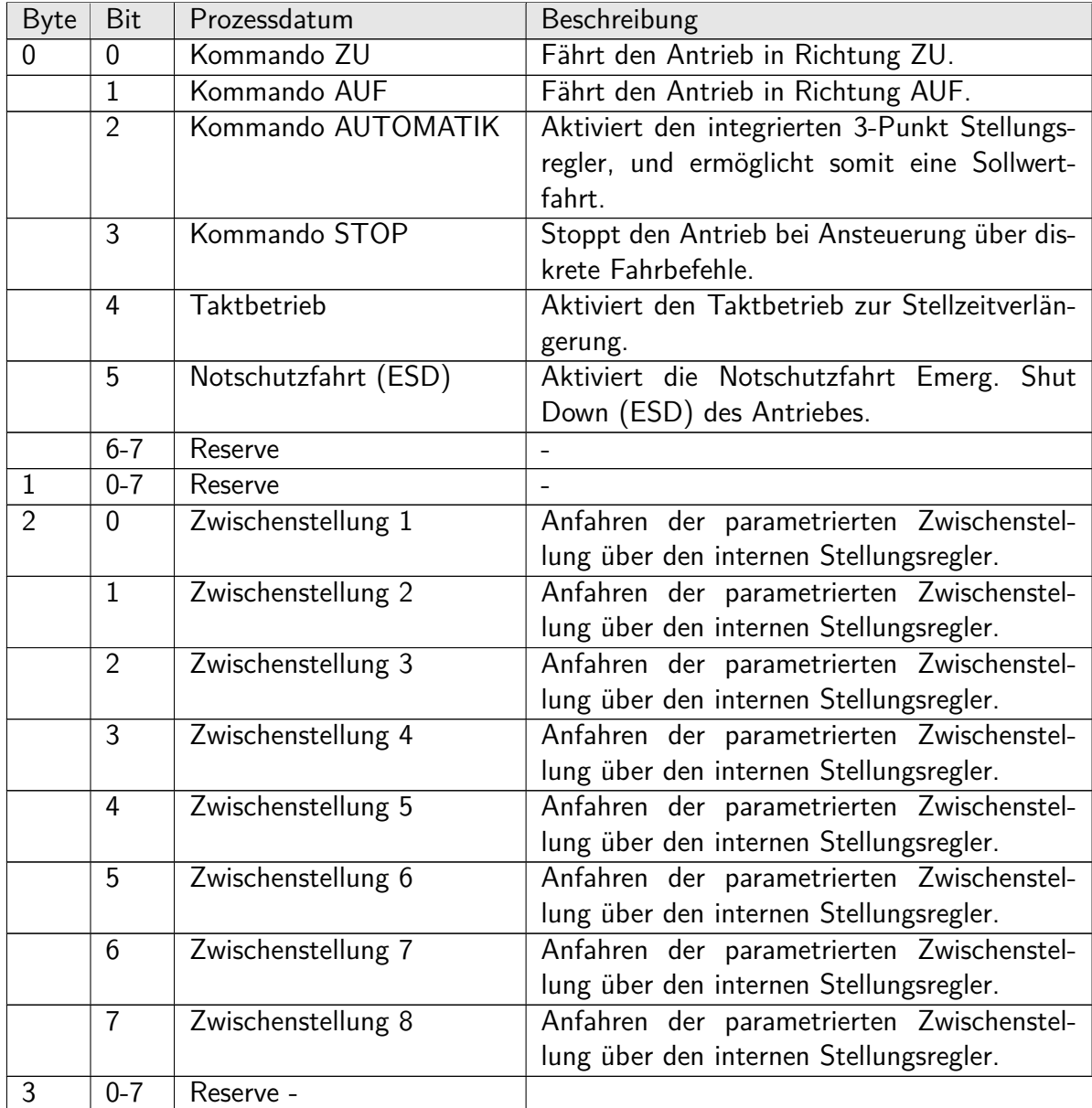

Beim Verbindungstyp Actuator mit Loop Current mode aktiv, ist die Gerätevariable 4 Kommandos fest auf den Wert **Command setpoint** gesetzt und nur durch HART-Kommandos lesbar. Bei den Verbindungstypen Actuator und Current Output mit Loop Current mode nicht aktiv, kann diese Gerätevariable durch Common Practice HART Command 79 oder Device Specific HART Command 128 eingestellt werden.

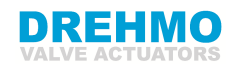

#### **Device-Variable 11, Zusätzliche Kommandos**

Die Gerätevariable 11, Zusätzliche Kommandos enthält weitere Befehle für den Antrieb.

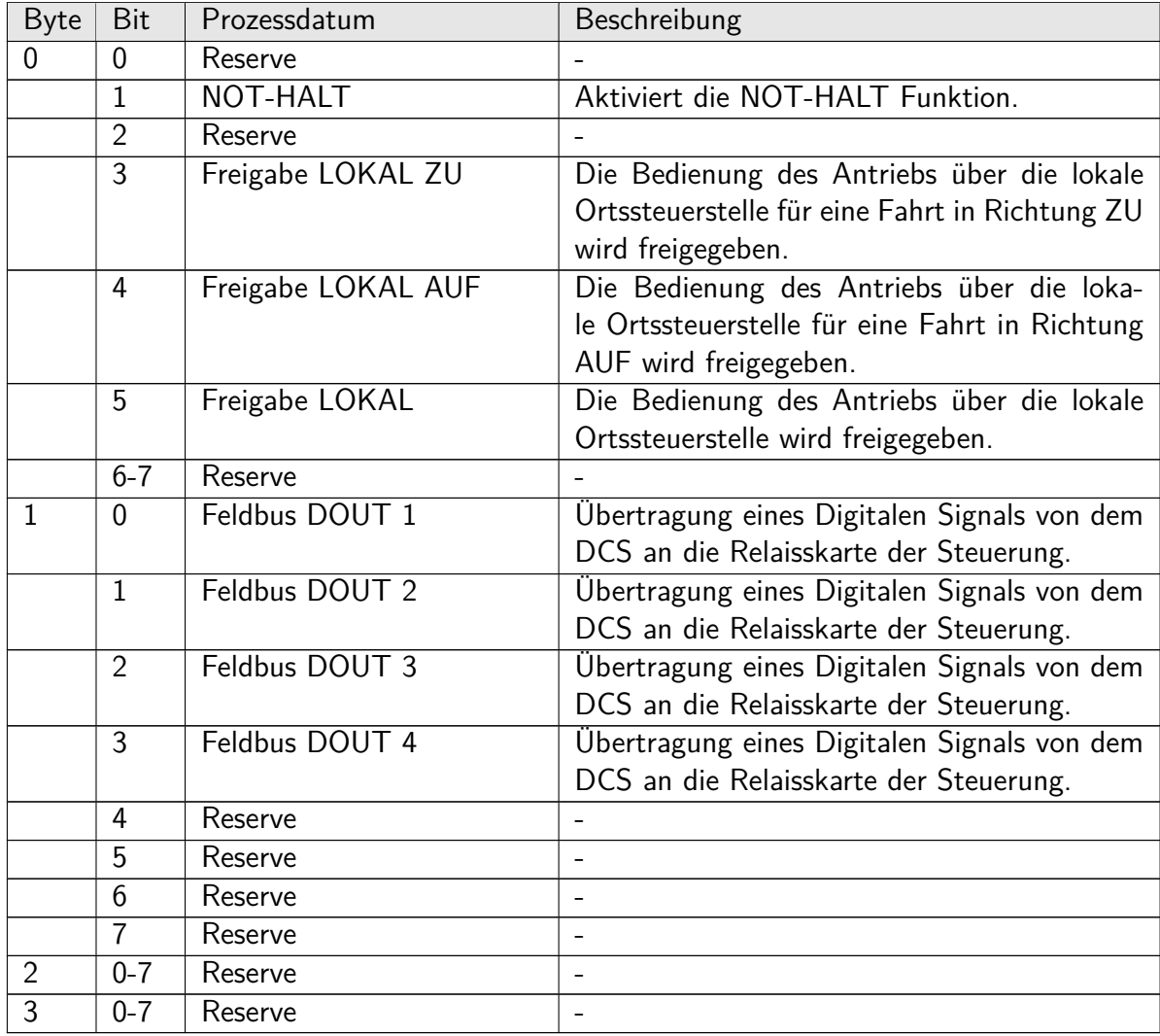

Beim Verbindungstyp Actuator mit Loop Current mode aktiv, ist die Gerätevariable 11 Zusätzliche Kommandos über Common Practice HART Command 79 einstellbar. Bei den Verbindungstypen Actuator und Current Output mit Loop Current mode nicht aktiv, kann diese Gerätevariable 11 durch Common Practice HART Command 79 oder Device Specific HART Command 128 eingestellt werden.

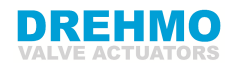

## <span id="page-13-0"></span>**4.2 Host Schnittstelle**

Zwei Verbindungstypen werden von den DREHMO Antriebssteuerungen für eine Verbindung mit dem Host bereitgestellt, der Verbindungstyp Actuator oder Verbindungstyp Current Output. Der entsprechende Verbindungstyp kann über einen Schalter auf der HART-Platine konfiguriert werden. Wenn die DREHMO Antriebssteuerung als Low Impedance Gerät an den Host angeschlossen wird, so muss der Verbindungstyp Actuator konfiguriert werden. In diesem Fall ist die Host-Schnittstelle der Analogeingang 1 und worüber der Sollwert in Form eines 4-20 mA Signal für die Antriebssteuerung übertragen wird. Wenn die Antriebssteuerung als High Impedance Gerät an den Host angeschlossen werden soll, muss der Verbindungstyp Current Output konfiguriert werden. In diesem Fall ist die Hostschnittstelle der Analogausgang 2, der die aktuelle Position der Antriebssteuerung liefert. Die HART-Signale müssen am elektrischen Anschluss im Klemmenraum angeschlossen werden.

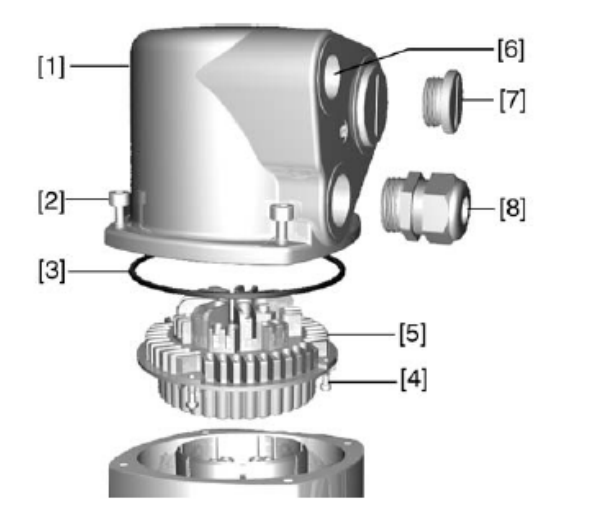

| ID | <b>Beschreibung</b>               |
|----|-----------------------------------|
| 1  | Abdeckung                         |
| 2  | Befestigungsschrauben             |
| 3  | O-Ring                            |
| 4  | Schrauben für das Buchsenteil     |
| 5  | Buchsenteil                       |
| 6  | Kabeleinführung                   |
|    | Blindstopfen                      |
| 8  | Kabelverschraubung                |
|    | (Nicht im Lieferumfang erhalten!) |

Abbildung 4.1: Hostschnittstelle

Je nach Verbindungstyp werden unterschiedliche Anschlusspläne angewendet. Für den Anschluss der HART-Verkabelung beachten Sie bitte den Anschlussplan zum Antrieb.

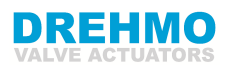

### <span id="page-14-0"></span>**4.2.1 Analogeingang 1: Sollwert (Verbindungstyp Actuator)**

Das nachstehende Schaltbild ist ein typisches Beispiel. Die im Schaltplan aufgeführten Klemmennummern sind auch auf dem Buchsenteil im Anschluss dargestellt. Die HART-Leitungen müssen mit Ain  $+$  und Ain- verbunden werden (im Beispiel Schaltplan unten bei XK31 und XK32).

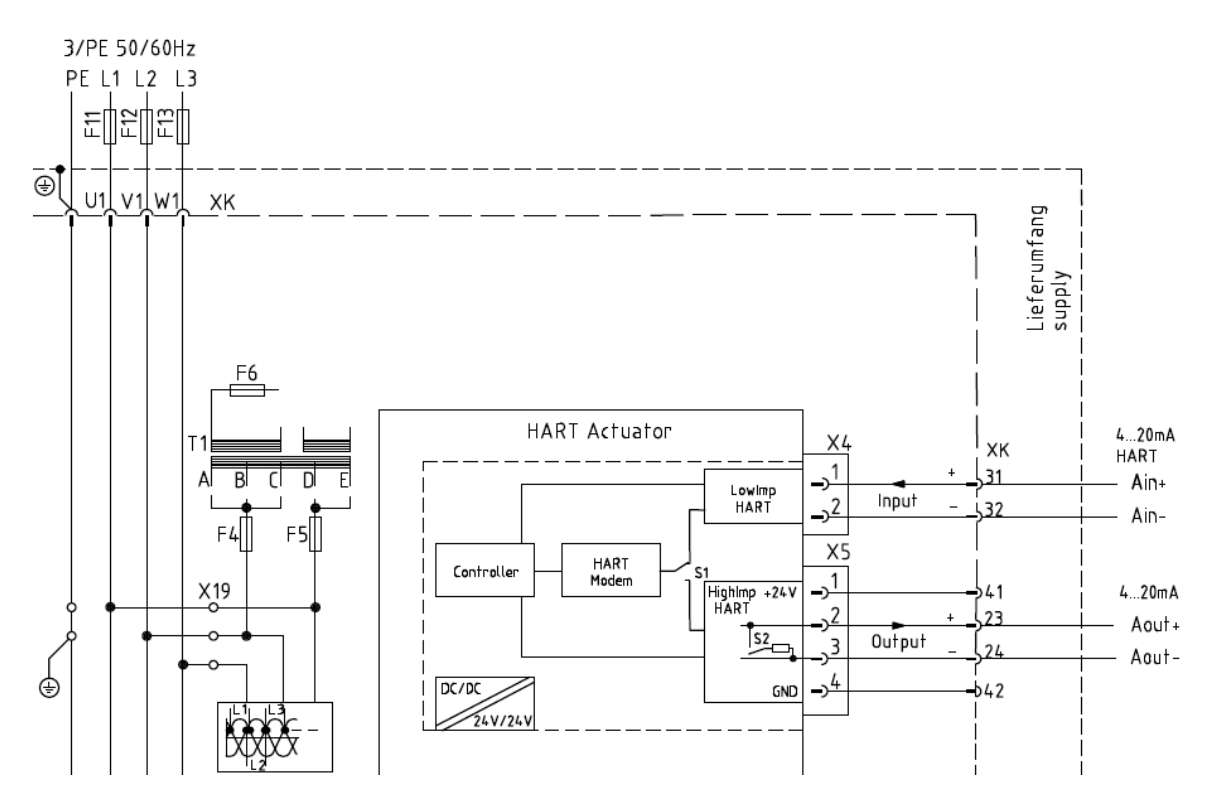

Abbildung 4.2: Schaltplan - HART-Schnittstelle Actuator

Der Analogeingang 1 repräsentiert den Stellantriebs-Sollwert in % des maximalen Weges. Diese Eingabe entspricht der Primary Variablen im Verbindungstyp Actuator. HART-Kommunikation wird auf dieser Schleife unterstützt. Ein garantierter linearer Bereich ist vorgesehen. Die aktuellen Werte sind in der folgenden Tabelle dargestellt.

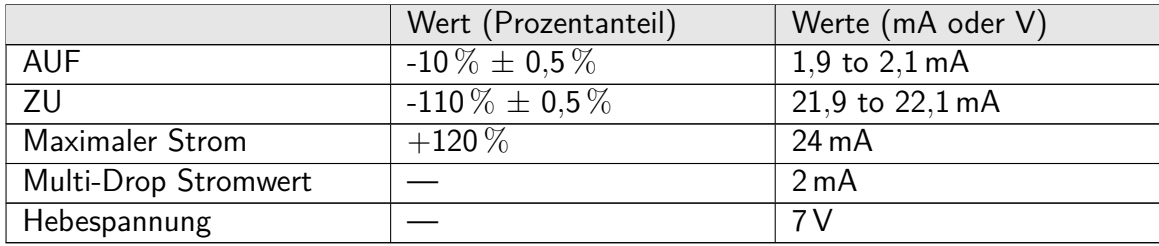

### <span id="page-15-0"></span>**4.2.2 Analogausgang 1: Position (Verbindungstyp Current Output)**

Der nachstehende Anschlussplan ist ein typisches Beispiel. Die im Anschlussplan aufgeführten Klemmennummern sind auch im Anschlussraum dargestellt. Die HART-Anschlussleitungen müssen mit Aout  $+$  und Aout- verbunden werden (Siehe Beispiel Schaltplan unten an den Klemmen XK23 und XK24).

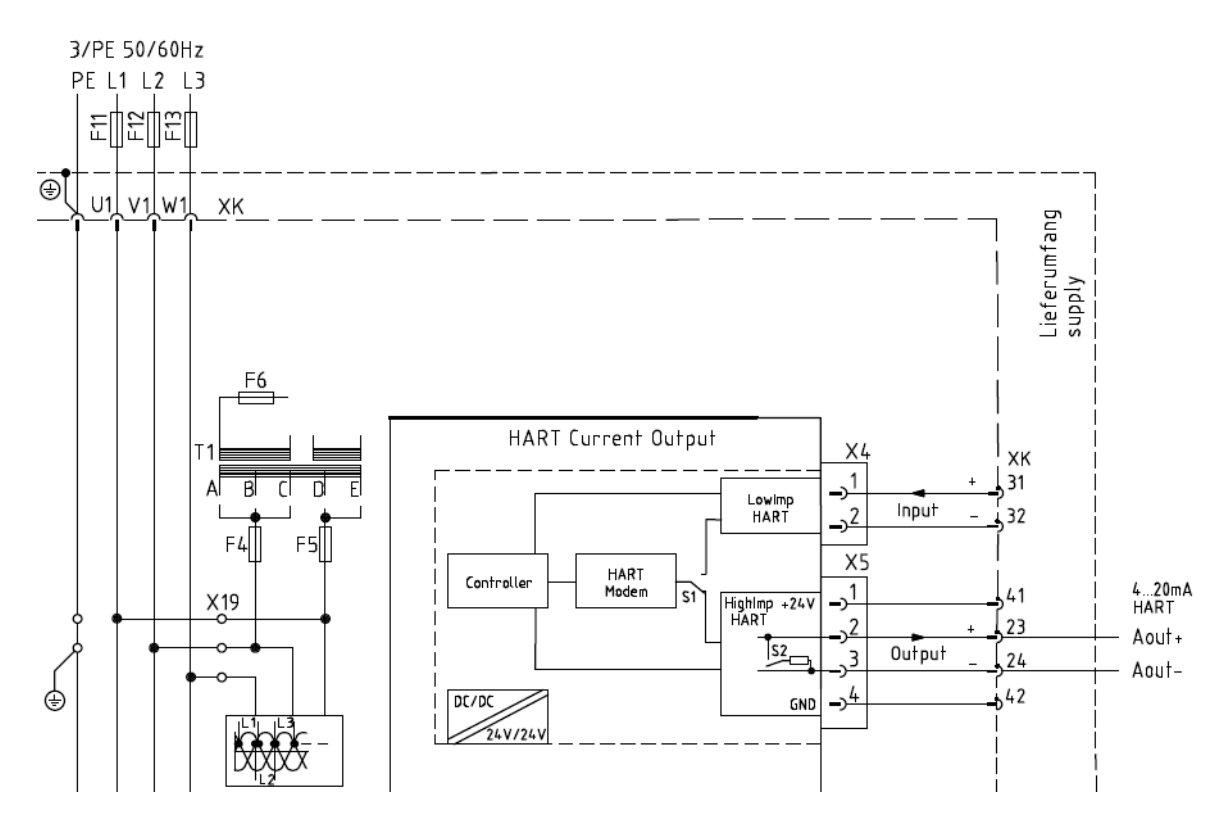

Abbildung 4.3: Schaltplan - HART-Schnittstelle Current Output

Der Analogausgang 1 repräsentiert die Stellgliedposition in % des maximalen Weges. Dieser Ausgang entspricht der Primary Variable des Verbindungstyps Current Output. Die HART-Kommunikation wird nur auf dieser Stromschleife unterstützt. Ein garantiertes lineares Übersteuern ist vorgesehen. Die Stromwerte sind in der folgenden Tabelle dargestellt.

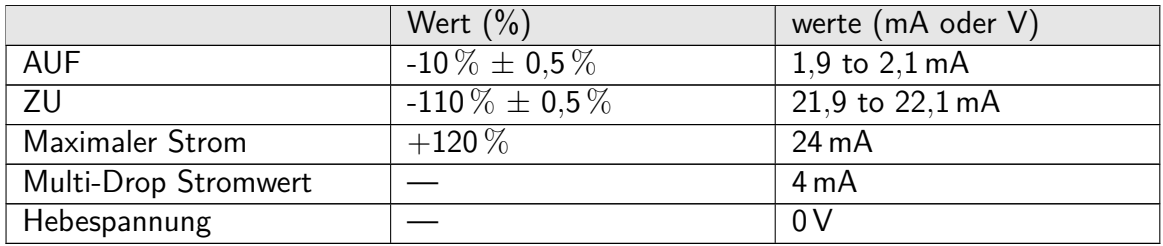

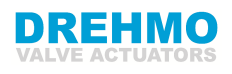

### <span id="page-16-0"></span>**4.3 Lokale Schnittstellen, Jumper und Schalter**

### <span id="page-16-1"></span>**4.3.1 Lokale Anzeige**

Für Diagnose- und Konfigurationszwecke steht eine lokale Anzeige zur Verfügung. HARTspezifische Diagnose und Konfiguration können in folgenden Menüs durchgeführt werden:

- Istwerte / Diagnose  $\Rightarrow$  Schnittstelle  $\Rightarrow$  HART
- Parameter  $\Rightarrow$  Leittechnik  $\Rightarrow$  Schnittstelle  $\Rightarrow$  HART

### <span id="page-16-2"></span>**4.3.2 Interne Jumper und Schalter**

Ein interner Schalter S1, auf der HART-Baugruppe dient dazu, den Verbindungstypen der Antriebssteuerung einzustellen. Dieser Schalter ist nur für den Service zugänglich. Der interne Schalter S2, kann einen zusätzlichen Widerstand von 250  $\Omega$  für einen extern angeschlossenen WirelessHART-Adapter aktivieren.

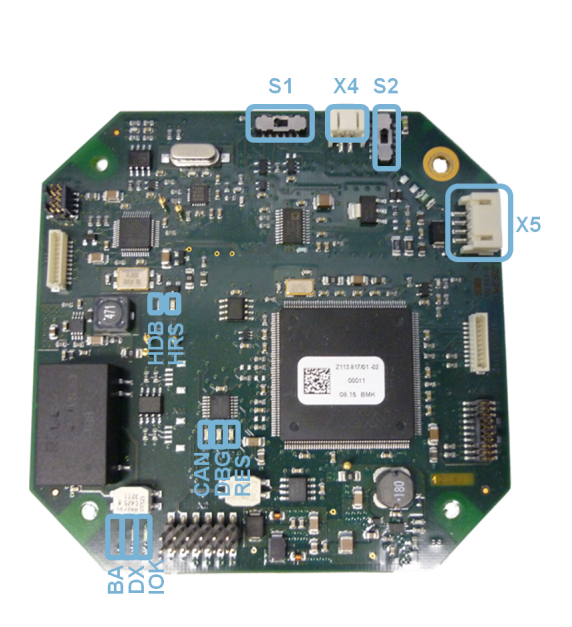

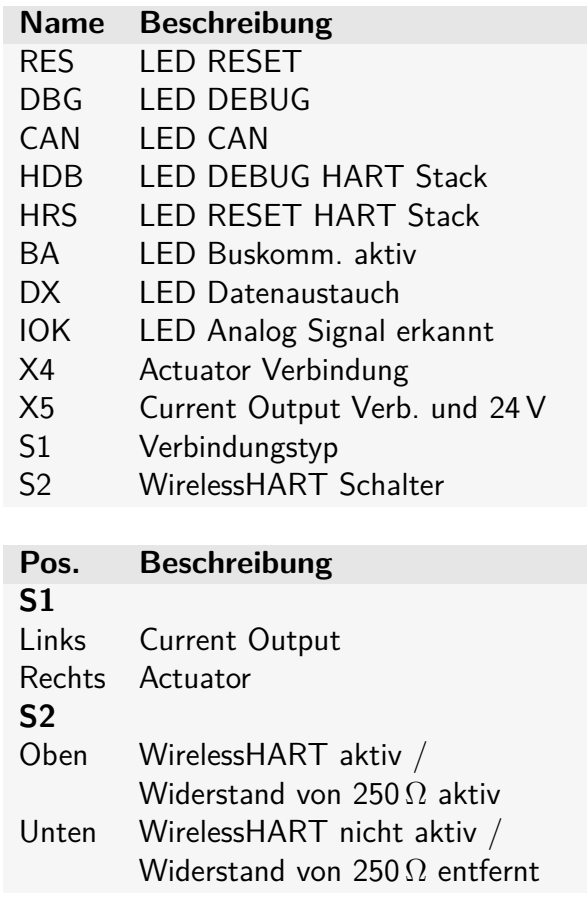

Abbildung 4.4: HART-Baugruppe

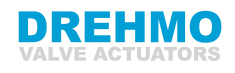

# <span id="page-17-0"></span>**5 Geräte Variablen**

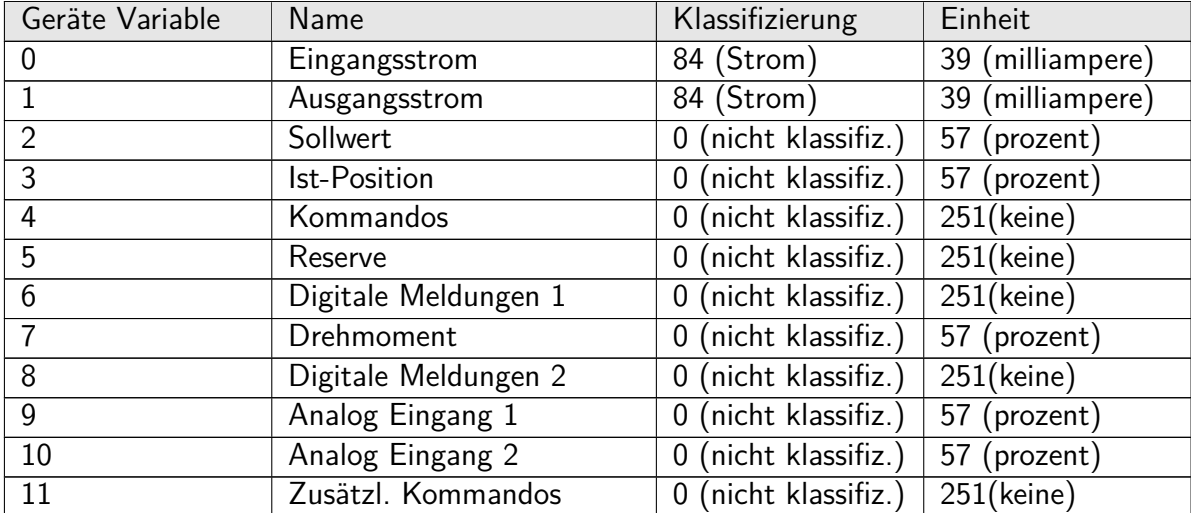

Zwölf Geräte Variablen sind implementiert.

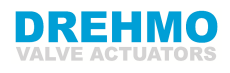

# <span id="page-18-0"></span>**6 Dynamische Variablen**

Zwei dynamische Variablen ( $PV = Primary Variable$ ,  $SV = Secondary Variable$ ) sind implementiert, mit einer speziellen Abbildung für jeden Verbindungstyp. Für den Verbindungstyp Actuator ist die dynamische Variablenzuordnung festgelegt nach:

Bedeutung (für Actuator) | Einheit PV Gerätevariable 2: Sollwert PV Prozent

SV Gerätevariable 3: Ist-Position Prozent

Für den Verbindungstyp Current Output ist die dynamische Variablenzuordnung festgelegt nach:

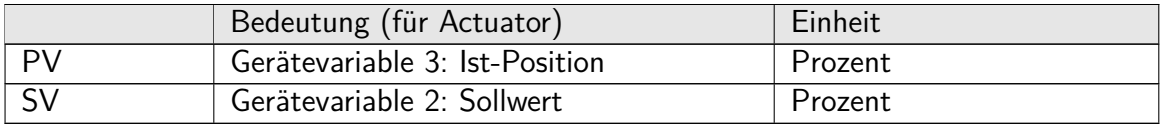

# <span id="page-19-0"></span>**7 Konfiguration**

Die Parametrierung der HART-Schnittstelle sieht folgendermaßen aus:

# <span id="page-19-1"></span>**7.1 Parametrierung**

### <span id="page-19-2"></span>**7.1.1 Menüstruktur**

### **Menübaum**

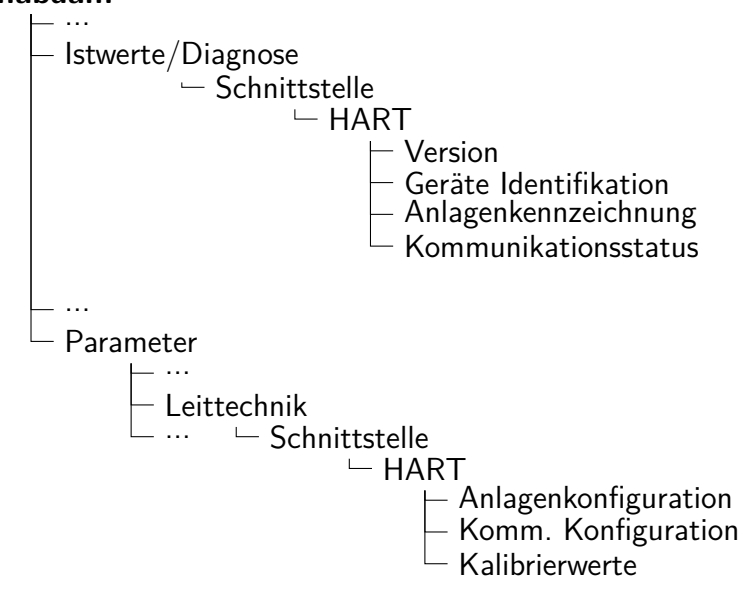

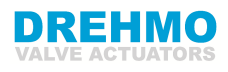

### <span id="page-20-0"></span>**7.1.2 Parameter Beschreibung**

### **Version**

#### **APP FW-Version**

Benutzerlevel: Anwender Standardeinstellung: Vx.xx.xxxx **Beschreibung**:

Firmware Version der Applikation der HART-Baugruppe.

#### **IAP FW-Version**

Benutzerlevel: Anwender Standardeinstellung: Vx.xx.xxxx

#### **Beschreibung**:

Firmware Version der STM-Applikation (In-Application Program IAP) der HART-Baugruppe.

#### **Stack FW-Version**

Benutzerlevel: Anwender Standardeinstellung: Vx.xx.xxxx **Beschreibung**: Firmware Version des HART-Stacks.

### **Geräte Identifikation**

#### **Manufacturer ID**

Benutzerlevel: Anwender Standardeinstellung: 24700

#### **Beschreibung**:

Bezeichnet die Firma, die das Gerät produziert. Manufacturer ID's werden von der HART Communication Foundation zugeordnet. Nur der Hersteller darf diese ID verwenden.

#### **Device ID**

Benutzerlevel: Anwender Standardeinstellung: 0

#### **Beschreibung**:

Definiert eine eindeutige Nummer für ein spezielles Feldgerät. Diese Nummer unterscheidet jedes Gerät mit gemeinsamen Device Type.

#### **Expanded Device Type**

Benutzerlevel: Anwender Standardeinstellung: 58037 (0xE2B5)

#### **Beschreibung**:

Beschreibt den Typ des Gerätes (z.B. den Produktnamen). Der Parameter **Expanded Device Type** beschreibt die Befehle und Daten, welche vom Gerät unterstützt werden. Dieser Wert wird pro Device von der HART Communication Foundation zugewiesen.

**Device Conn. Type**

Benutzerlevel: Anwender

Standardeinstellung: 7

#### **Beschreibung**:

Gibt den Device Connection Type des Antriebs an. Standardmäßig hat der DREHMO-Antrieb den Typ: Actuator. Folgende Typen stehen zur Auswahl:

- $0 =$  Not defined
- $1 =$  Current Input
- $2 =$  Current Output
- $3 =$  Voltage Input
- $4$  = Voltage Output
- $5 =$  Secondary
- $6 =$ Transmitter
- $7 =$ Actuator
- $8 =$  Non-DC Isolated Bus Device
- $9 = DC$  Isolated Bus Device

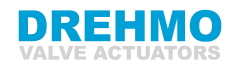

#### **Wireless HART Adapter**

Benutzerlevel: Anwender Standardeinstellung: 0

#### **Beschreibung**:

Wird der Parameter **Wireless HART Adapter** auf den Wert 0 (deaktiviert) gesetzt, so wird die Spannungsversorgung von 24V für den WLAN-Adapter unterbrochen. Andernfalls wird die Spannung zur Verfügung gestellt, wenn das System betriebsbereit ist.

#### **Current Out Widerstand**

Benutzerlevel: Anwender Standardeinstellung: 0

#### **Beschreibung**:

Wenn der Parameter **Current Output Resistor** den Wert 0 (deaktiviert) enthält, ist durch den Schalter S2 auf der HART-Baugruppe der zusätzliche Widerstand deaktiviert, andernfalls ist er aktiviert.

#### **Geräte Revision Level**

Benutzerlevel: Anwender Standardeinstellung: 1

#### **Beschreibung**:

Die Nummer definiert die Revisionsstufe für Befehle und Datenelemente eines bestimmten Device Types.

#### **Software Revision Level**

Benutzerlevel: Anwender Standardeinstellung: 1

#### **Beschreibung**:

Die Nummer definiert die Revisionsstufe für die Firmware in dem Feldgerät. Eine Erhöhung der Revisionsnummer findet bei jedem Release der Feldgeräte Firmware statt.

### **Hardware Revision Level**

Benutzerlevel: Anwender Standardeinstellung: 1

#### **Beschreibung**:

Die Nummer definiert die Revisionsstufe der Hardware im Feldgerät.

#### **Protokol Major Rev. Nr.**

Benutzerlevel: Anwender Standardeinstellung: 7 **Beschreibung**: Der HART Stack ist konform zum Protokoll Revision 7.4 (Major Revision 7).

### **Anlagenkennzeichnung**

#### **Datum**

Benutzerlevel: Anwender Standardeinstellung: 1900-01-01

#### **Beschreibung**:

Beschreibt eine Datumsangabe, die nur von der Leittechnik aus beschrieben werden kann.

#### **Gerätebeschreibung**

Benutzerlevel: Anwender Standardeinstellung: Keiner

#### **Beschreibung**:

Ist eine 16 Byte lange Gerätebeschreibung im ASCII-Format. Über HART werden 12 Byte ASCII Packed Format übertragen.

### **Kommunikationsstatus**

### **Stromfluss**

Benutzerlevel: Anwender Standardeinstellung: 0

#### **Beschreibung**:

Meldet wenn als Verbindungstyp Actuator eine Stromquelle (Low Impedance) angeschlossen ist, oder wenn als Verbindungstyp Current Output eine Stromsenke (High Impedance) angeschlossen ist. Wird kein Stromsignal erkannt, so wird der Wert 0 (No Impedance) gemeldet.

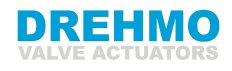

#### **Config. Change Counter**

Benutzerlevel: Anwender Standardeinstellung: 0

#### **Beschreibung**:

Der Configuration Change Counter wird für jeden Befehl inkrementiert, der die Gerätekonfiguration ändert. Der Counter wird ebenfalls inkrementiert für jede Anwender Aktion, die die Geräte Konfiguration oder Kallibrierung ändert (z.B. von der lokalen Bedienschnittstelle). Dieser Wert wird niemals zurückgesetzt oder geschrieben und muss beibehalten werden.

#### **Config. Changed Bit PM**

Benutzerlevel: Anwender Standardeinstellung: 0

#### **Beschreibung**:

Wird der Configuration Change Counter incrementiert, so sollen die Configuration Changed Bits für den Primary Master (PM) und den Secondary Master (SM) gesetzt werden.

#### **Config. Changed Bit SM**

Benutzerlevel: Anwender Standardeinstellung: 0

#### **Beschreibung**:

Wird der Configuration Change Counter incrementiert, so sollen die Configuration Changed Bits für den Primary Master (PM) und den Secondary Master (SM) gesetzt werden.

### **Anlagenkonfiguration**

#### **Identity Tag**

Benutzerlevel: Maintenance Standardeinstellung: Keiner

#### **Beschreibung**:

Ein 8-Zeichen Label. Der Tag unterstützt nur den Packed ASCII Zeichensatz.

#### **Long Tag**

Benutzerlevel: Maintenance Standardeinstellung: DREHMO i-matic  $<$ seriennummer $>$ 

#### **Beschreibung**:

Ein 32-Zeichen Label, dass durch den Anwender mit der Position und Verwendung des Endgerätes beschrieben wird. Der Long Tag unterstützt den ISO Latin-1 Zeichensatz.

#### **Message**

Benutzerlevel: Instandhalter Standardeinstellung: Keiner

#### **Beschreibung**:

Während der Inbetriebnahmephase kann ein Konfigurator, zwecks Dokumentation der erstellten Konfiguration, eine Message in das Endgerät schreiben.

#### **Final Assembly Nr**

Benutzerlevel: Instandhalter Standardeinstellung: 0

#### **Beschreibung**:

Die Final Assembly Number ist eine 24 Bit lange Zahl (0...16.777.215).

### **Komm. Konfiguration**

#### **Polling Address**

Benutzerlevel: Instandhalter Standardeinstellung: 0

#### **Beschreibung**:

Identifiziert eindeutig alle HART Teilnehmer. Die Adresswerte liegen zwischen 0 und 64.

#### **Req. Msg. Preamble Len.**

Benutzerlevel: Instandhalter Standardeinstellung: 5

#### **Beschreibung**:

Minimale Anzahl der Preambles für die Request Messages vom Master zum Slave.

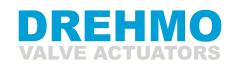

#### **Res. Msg. Preamble Len.**

Benutzerlevel: Instandhalter Standardeinstellung: 5

#### **Beschreibung**:

Minimale Anzahl der Preambles für die Response Messages vom Slave zum Master.

#### **BusAct Timeout**

Benutzerlevel: Instandhalter Standardeinstellung: 15

#### **Beschreibung**:

Die HART Verbindungsüberwachungszeit soll im Bereich von 1 bis 3600 Sek. (Standard: 15 Sek.) eingestellt werden können.

#### **Loop Current Mode**

Benutzerlevel: Instandhalter Standardeinstellung: 1 (disabled)

#### **Beschreibung**:

Beim Verbindungstyp Actuator wird beim Parameterwert Loop Current Mode  $= Ak$ tiviert (Defaultwert) der Antrieb durch das analoge 4-20mA Eingangssignal verfahren. Mit dem Parameterwert Loop Current Mode = Deaktiviert wird der Antrieb über HART Befehle AUF, ZU, SOLL verfahren.

### **Kalibrierwerte**

#### **AnaIn Current Zero**

Benutzerlevel: Instandhalter Standardeinstellung: 4000

#### **Beschreibung**:

Referenzwert für 4 mA, welcher für die Berechnung des Schleifenstroms (Kalibrierung) aus dem physikalischen Eingangsstrom erforderlich ist.

#### **AnaIn Current Span**

Benutzerlevel: Instandhalter Standardeinstellung: 20000

#### **Beschreibung**:

Referenzwert für 20 mA, der für die Berechnung des Schleifenstroms (Kalibrierung) aus dem physikalischen Eingangsstrom erforderlich ist.

#### **AnaOut Current Zero**

Benutzerlevel: Instandhalter Standardeinstellung: 4000

#### **Beschreibung**:

Referenzwert für 4 mA, der für die Korrektur (Kalibrierung) des aus dem internen Schleifenstrom generierten physikalischen Ausgangsstrom erforderlich ist.

#### **AnaOut Current Span**

Benutzerlevel: Instandhalter

Standardeinstellung: 20000

#### **Beschreibung**:

Referenzwert für 20 mA, der für die Korrektur (Kalibrierung) des aus dem internen Schleifenstrom generierten physikalischen Ausgangsstrom erforderlich ist.

#### **AnaIn LRV**

Benutzerlevel: Instandhalter Standardeinstellung: 0

**Beschreibung**:

Mit dieser Funktion kann ein beliebiger Ausgangsstrombereich auf einen beliebigen Stellbereich zwischen -250% und  $+250%$ abgebildet werden, und/oder ein Inversbetrieb konfiguriert werden.

#### **AnaIn URV**

Benutzerlevel: Instandhalter Standardeinstellung: 100

#### **Beschreibung**:

Mit dieser Funktion kann ein beliebiger Ausgangsstrombereich auf einen beliebigen Stellbereich zwischen -250% und  $+250\%$ abgebildet werden, und/oder ein Inversbetrieb konfiguriert werden.

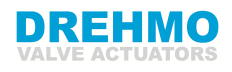

#### **AnaOut LRV**

Benutzerlevel: Instandhalter Standardeinstellung: 0

#### **Beschreibung**:

Mit dieser Funktion kann ein beliebiger Eingangsstrombereich auf einen beliebigen Stellbereich zwischen -250% und +250% abgebildet werden, und/oder ein Inversbetrieb konfiguriert werden.

#### **AnaOut URV**

Benutzerlevel: Instandhalter Standardeinstellung: 100

#### **Beschreibung**:

Mit dieser Funktion kann ein beliebiger Eingangsstrombereich auf einen beliebigen Stellbereich zwischen -250% und +250% abgebildet werden, und/oder ein Inversbetrieb konfiguriert werden.

# <span id="page-25-0"></span>**7.2 Kalibrierung**

### <span id="page-25-1"></span>**7.2.1 Analog Eingang (Verbindungstyp: Actuator)**

Die Kalibrierung des analogen Eingangsstroms für die Konfiguration Actuator (Low Impedance) kann wie folgt vorgenommen werden:

### **Kalibriere** 4 mA**:**

- 1. Stellen Sie einen Schleifenstrom von 4 mA mit einer kalibrierten Stromquelle oder einem Leitsystem her.
- 2. Senden sie einen **Request value** von etwa 4 mA (min: 2 mA, max: 6 mA) mit dem HART-Kommando #45 (Trim Loop Current Zero) oder HART-Kommando #67 (Trim Analog Channel Zero) zum Antrieb.
- 3. Der Antrieb berechnet die Differenz zwischen dem vorgegebenen Stromwert (Request value) und dem gemessenen Stromwert (Raw\_AI) von 4 mA und speichert das Ergebnis in Parameter **AnaIn Current Zero**
- 4. Nach der Berechnung trimmt der Antrieb den Eingangsstrom und liefert den korrigierten PV AI-Schleifenstrom als Ergebnis von Kommando #45 oder Kommando #67 zurück.

**Kalibriere** 20 mA**:**

- 1. Stellen Sie einen Schleifenstrom von 20 mA mit einer kalibrierten Stromquelle oder einem Leitsystem her.
- 2. Senden sie einen **Request value** von etwa 20 mA (min: 18 mA, max: 22 mA) mit dem HART-Kommando#46 (Trim Loop Current Gain) oder HART-Kommando#68 (Trim Analog Channel Gain) zum Antrieb.
- 3. Der Antrieb berechnet die Differenz zwischen dem vorgegebenen Stromwert (Request value) und dem gemessenen Stromwert (Raw\_AI) von 20 mA und speichert das Ergebnis in Parameter **AnaIn Current Span**
- 4. Nach der Berechnung trimmt der Antrieb den Eingangsstrom und liefert den korrigierten PV AI-Schleifenstrom als Ergebnis von Kommando #46 oder Kommando #68.

Der Parameter: **AnaIn Current Zero** und **AnaIn Current Span** finden Sie im Menü des Antriebs oder mit dem i-matic Explorer unter dem folgenden Menüeintrag:

• Parameter  $\Rightarrow$  Leitsystem  $\Rightarrow$  Schnittstelle  $\Rightarrow$  HART  $\Rightarrow$  Kalibrierwerte

Die Berechnung für den Schleifenstrom (PV AI = Primary Value Analog Input) sieht folgendermaßen aus:

$$
PVAL = I * \frac{(20-4)}{(\text{Current Span–Current Zero})} + 4 - \text{Current Zero} * \frac{(20-4)}{(\text{Current Span–Current Zero})}
$$

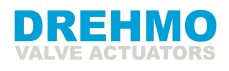

### <span id="page-26-0"></span>**7.2.2 Analog Ausgang (Verbindungstyp: Current Output)**

Die Kalibrierung des analogen Ausgangsstroms für die Konfiguration Current Output (High Impedance) kann wie folgt vorgenommen werden:

#### **Kalibriere** 4 mA**:**

- 1. Stellen Sie einen Schleifenstrom von 4 mA mit dem Kommando #40 (Enter/Exit Fixed Current Mode) oder Kommando #66 (Enter/Exit Fixed Analog Channel Mode) her und messen sie ihn mit einer kalibrierten Stromquelle oder einem Leitsystem.
- 2. Senden sie einen **Request value** von etwa 4 mA (min: 2 mA, max: 6 mA) mit dem HART-Kommando #45 (Trim Loop Current Zero) oder HART-Kommando #67 (Trim Analog Channel Zero) zum Antrieb.
- 3. Der Antrieb berechnet die Differenz zwischen dem vorgegebenen Stromwert (Request value) und dem gemessenen Stromwert (Raw\_AO) von 4 mA und speichert das Ergebnis in Parameter **AnaIn Current Zero**
- 4. Nach der Berechnung trimmt der Antrieb den Ausgangssstrom und liefert den korrigierten PV AO-Schleifenstrom als Ergebnis von Kommando #45 oder Kommando  $#67$  zurück.

#### **Kalibriere** 20 mA**:**

- 1. Stellen Sie einen Schleifenstrom von 4 mA mit dem Kommando #40 (Enter/Exit Fixed Current Mode) oder Kommando #66 (Enter/Exit Fixed Analog Channel Mode) her und messen sie ihn mit einer kalibrierten Stromquelle oder einem Leitsystem.
- 2. Senden sie einen **Request value** von etwa 20 mA (min: 18 mA, max: 22 mA) mit dem HART-Kommando #46 (Trim Loop Current Gain) oder HART-Kommando #68 (Trim Analog Channel Gain) zum Antrieb.
- 3. Der Antrieb berechnet die Differenz zwischen dem vorgegebenen Stromwert (Request value) und dem gemessenen Stromwert (Raw\_AO) von 20 mA und speichert das Ergebnis in Parameter **AnaIn Current Span**
- 4. Nach der Berechnung trimmt der Antrieb den Ausgangssstrom und liefert den korrigierten PV AO-Schleifenstrom als Ergebnis von Kommando #46 oder Kommando #68 zurück.

Info: Sie können den Fixed Current Mode beenden mit Kommando #40 und dem Wert **0**.

Der Parameter: **AnaOut Current Zero** und **AnaOut Current Span** finden Sie im Menü des Antriebs oder mit dem i-matic Explorer unter dem folgenden Menüeintrag:

• Parameter  $\Rightarrow$  Leitsystem  $\Rightarrow$  Schnittstelle  $\Rightarrow$  HART  $\Rightarrow$  Kalibrierwerte

Die Berechnung für den Schleifenstrom (PV AO = Primary Value Analog Output) sieht folgendermaßen aus:

$$
I = PVAO * \tfrac{(\text{Current Span} - \text{Current Zero})}{(20-4)} + \text{Current Zero} - 4 * \tfrac{(\text{Current Span} - \text{Current Zero})}{(20-4)}
$$

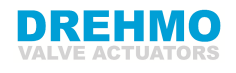

# <span id="page-27-0"></span>**8 Status Information**

# <span id="page-27-1"></span>**8.1 Gerätestatus**

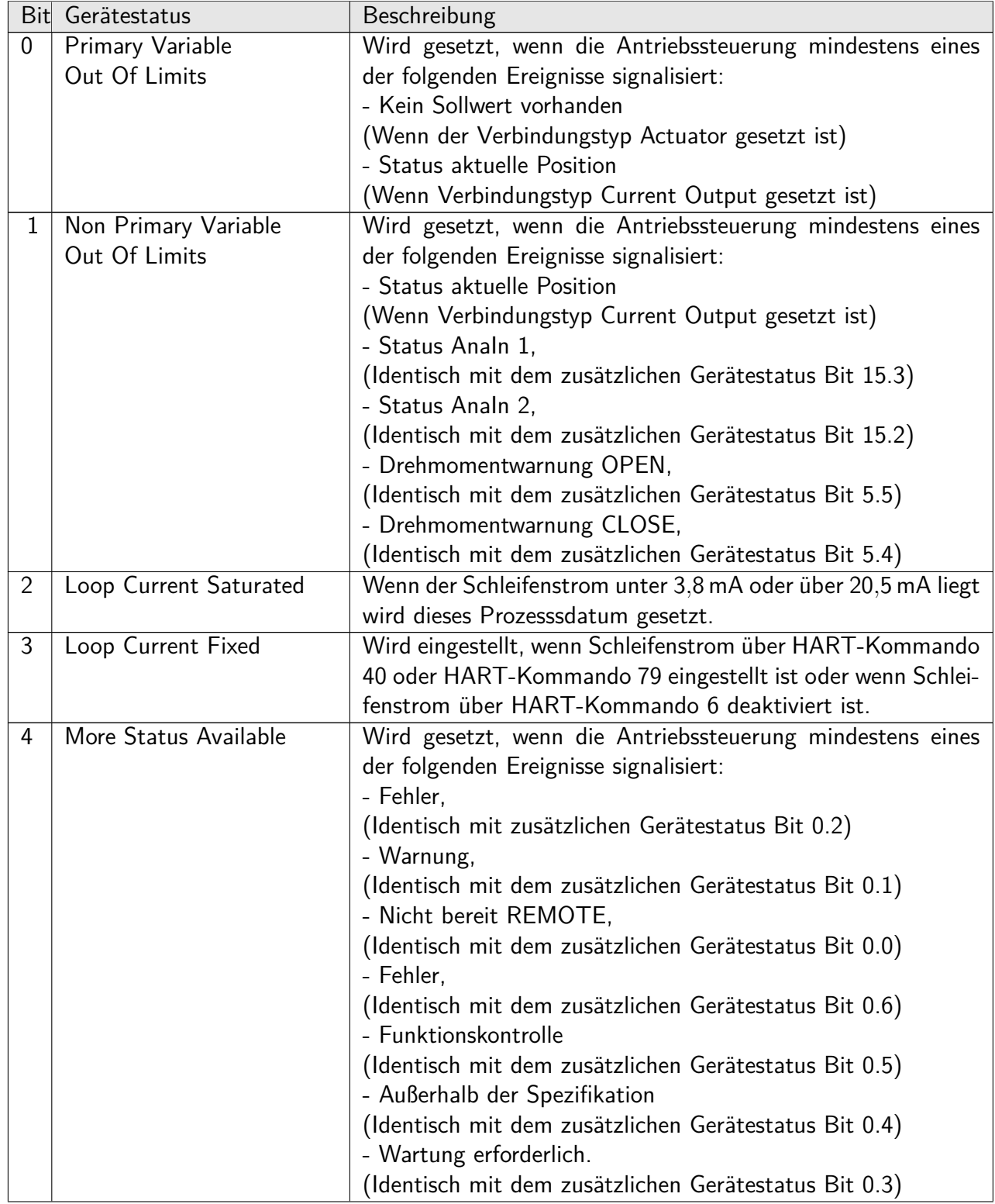

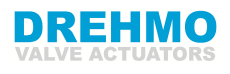

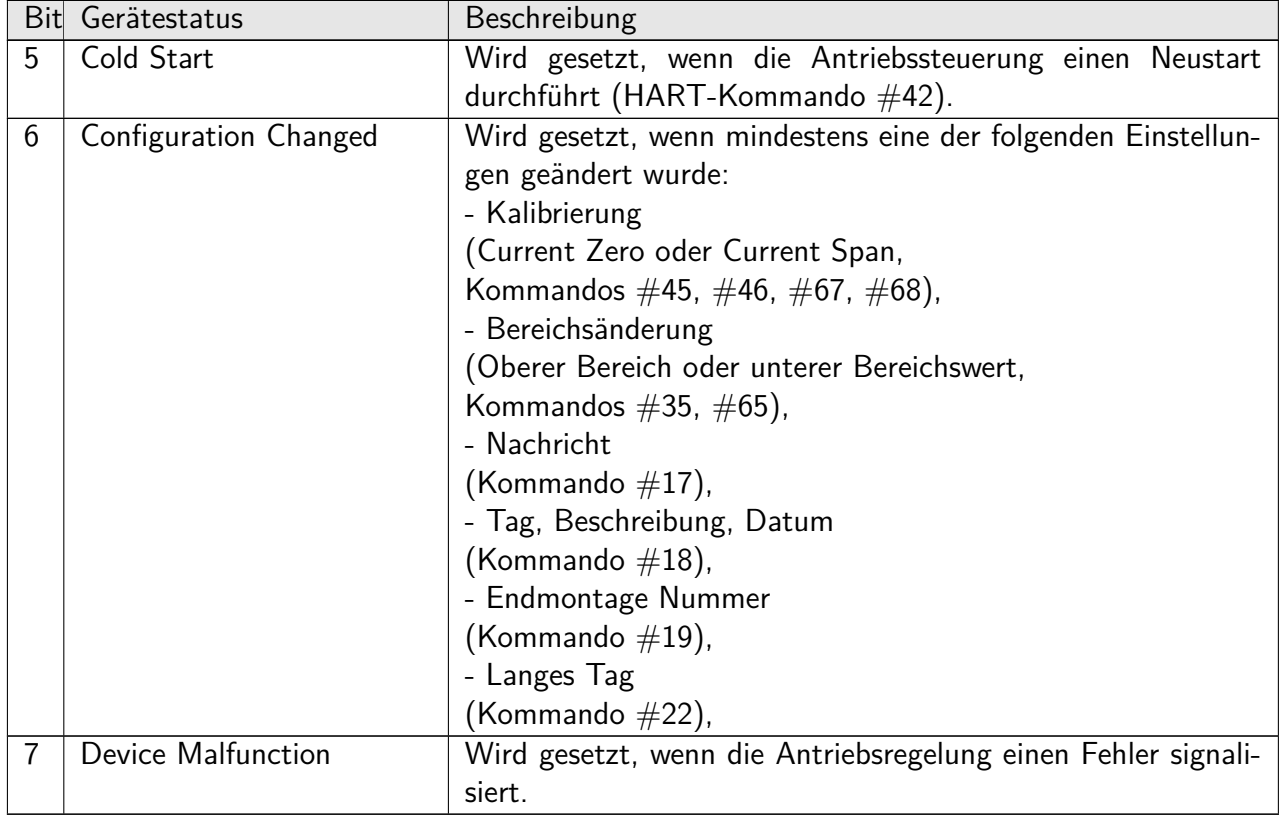

Mehr Einzelheiten über die Bits 7, 4, 3, 2, 1, 0 können mit Kommando #48 abgefragt werden.

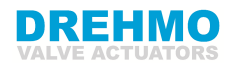

## <span id="page-29-0"></span>**8.2 Erweiterter Gerätestatus**

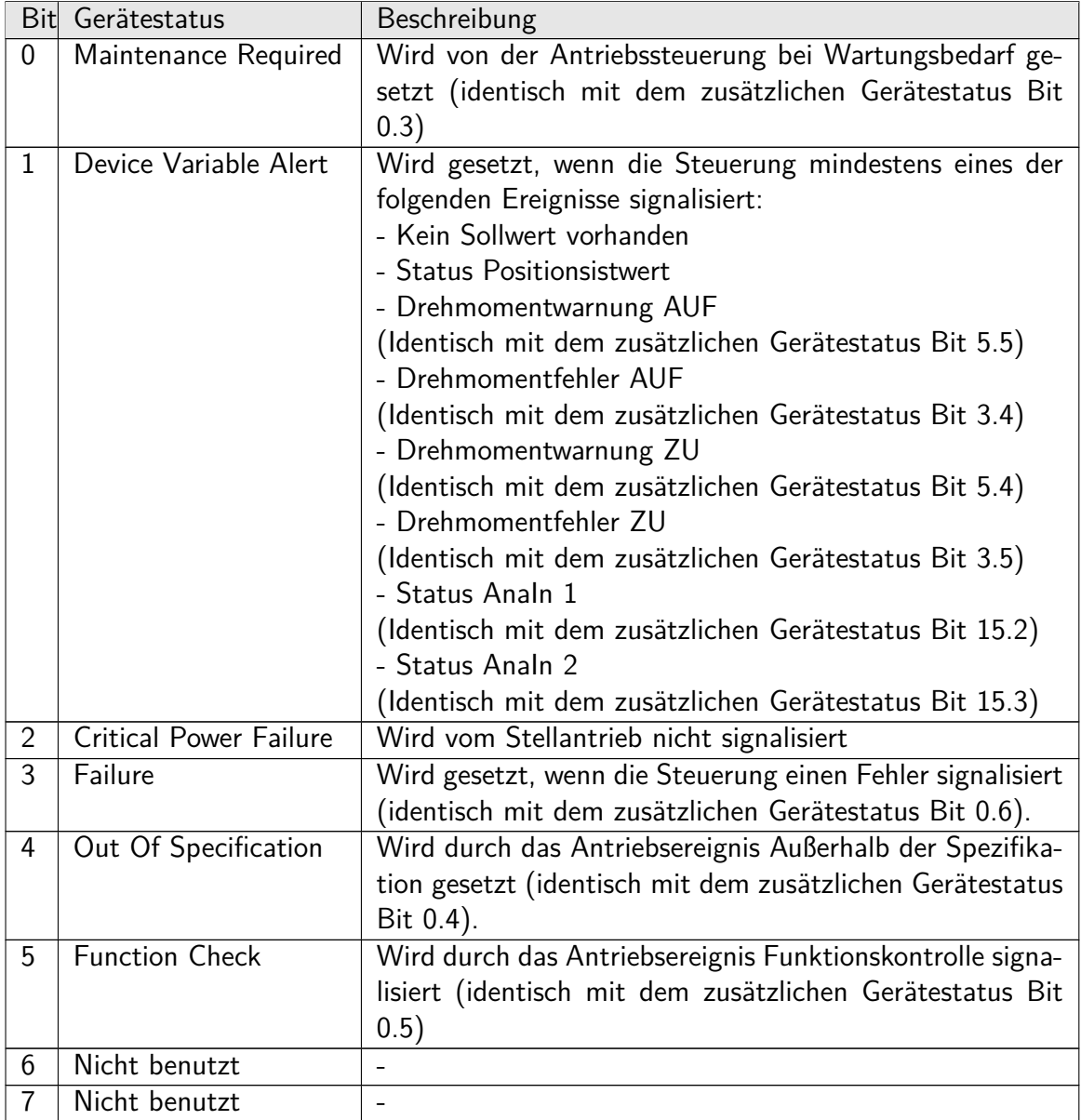

Mehr Einzelheiten über die Bits 7, 4, 3, 2, 1, 0 können mit Kommando #48 abgefragt werden.

## <span id="page-30-0"></span>**8.3 zusätzlichen Gerätestatus (Kommando #48)**

Kommando #48 liefert eine Antwort mit 25 Byte Daten und folgenden Statusinformationen zurück:

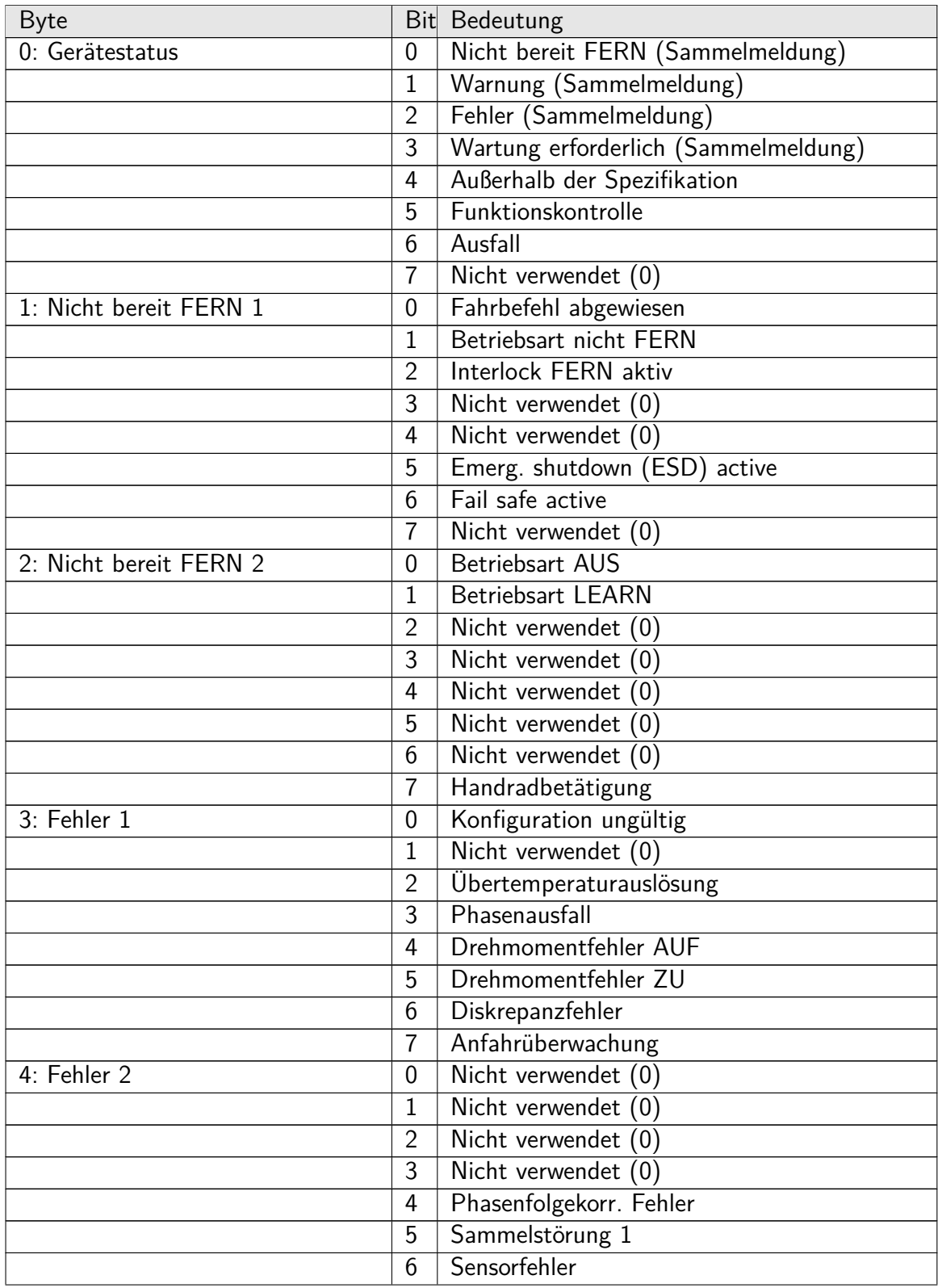

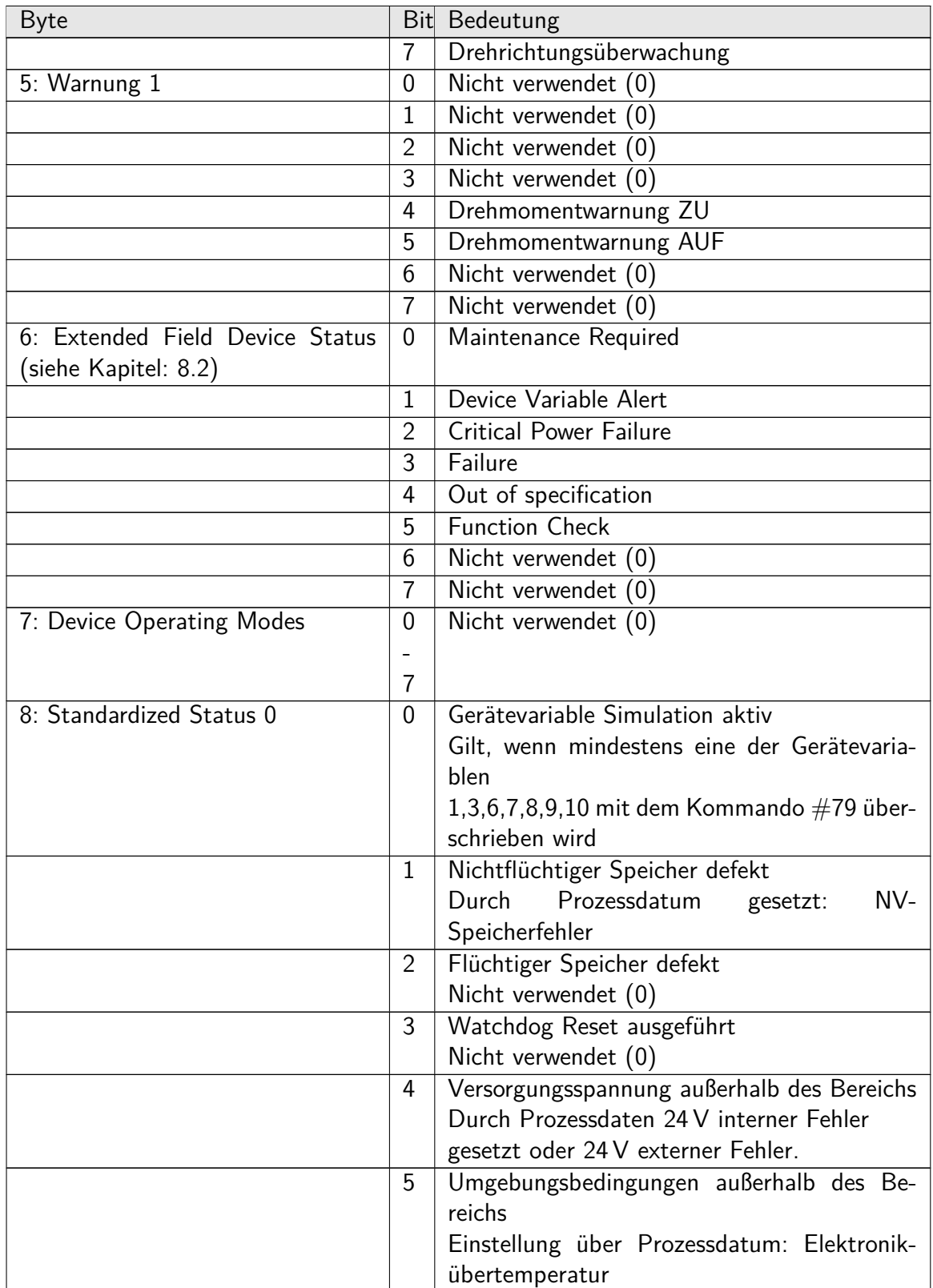

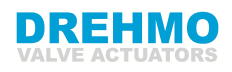

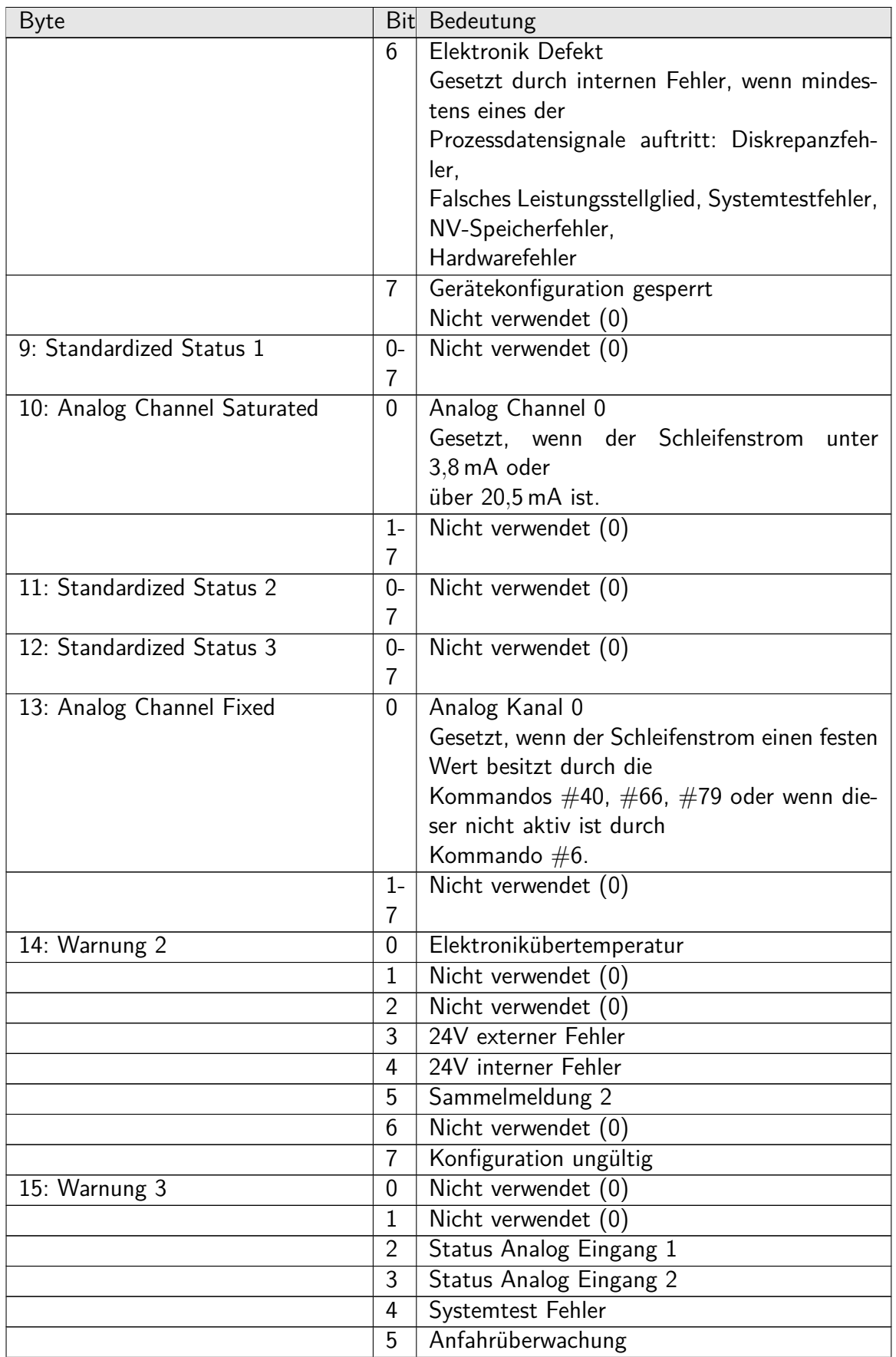

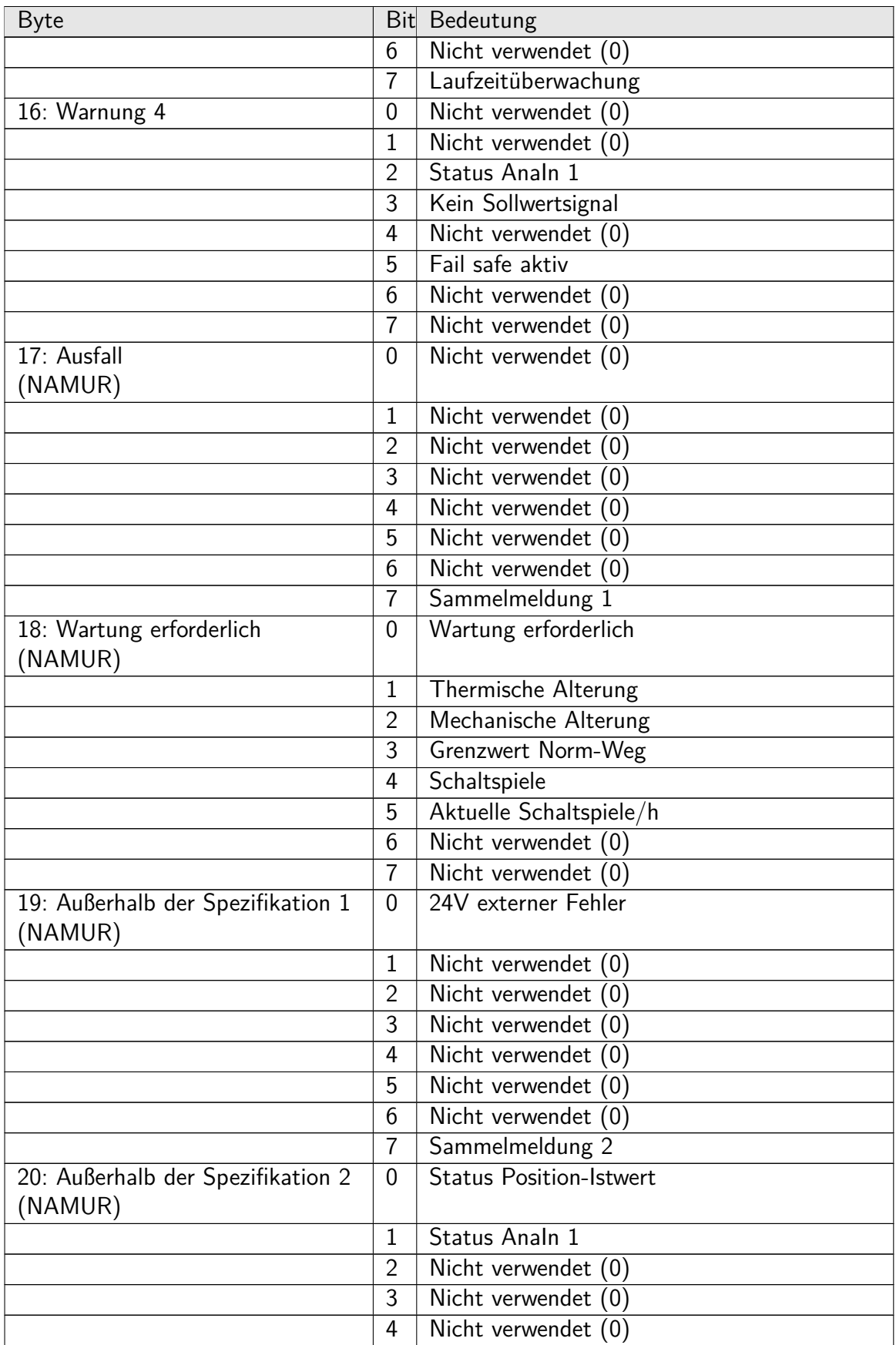

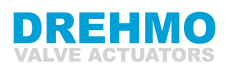

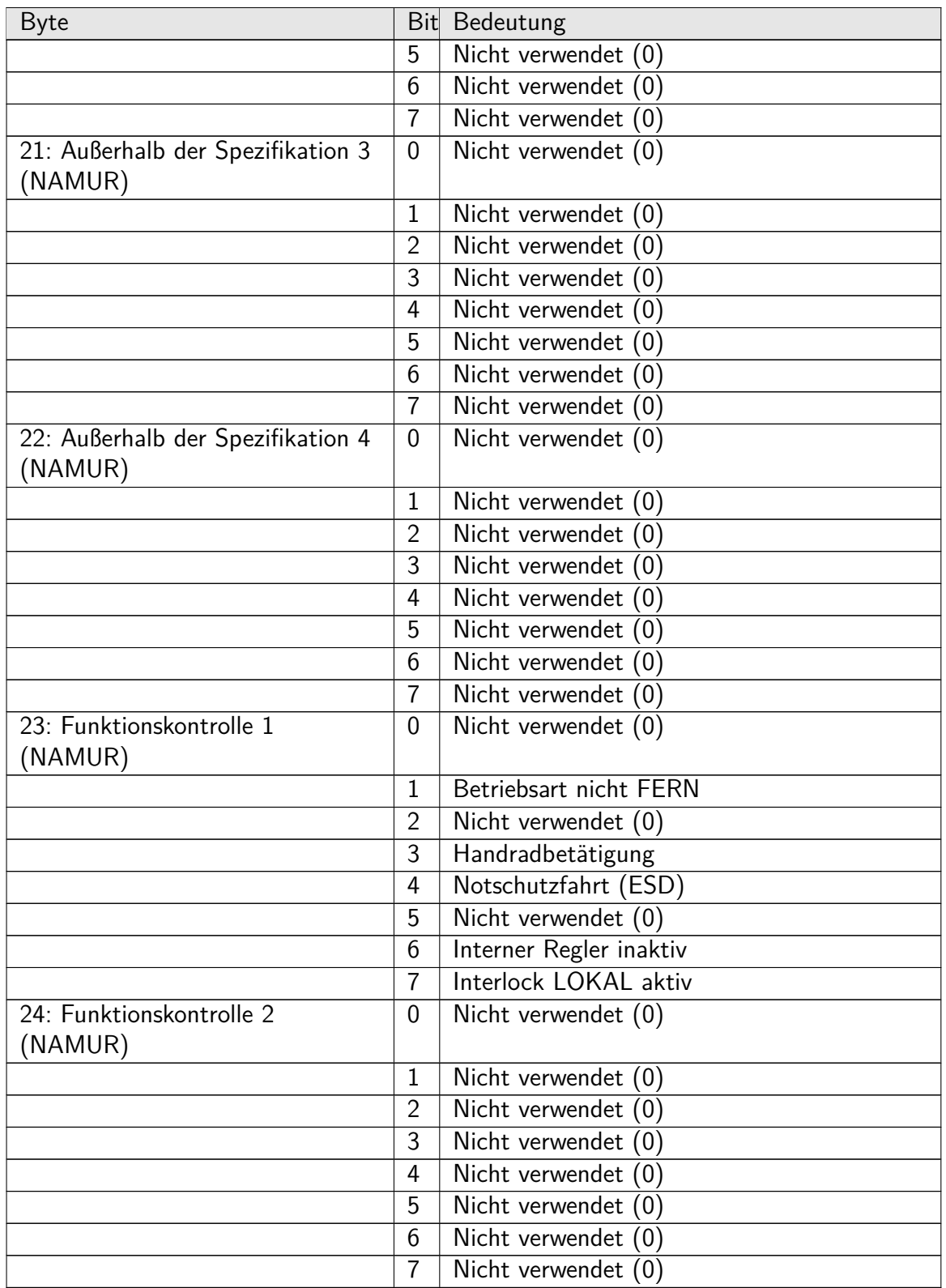

Zusätzliches Gerätestatus Byte 0 mit den Bits 6, 5, 4, 3, 2, 1, 0 setzt das Gerätestatus Bit **More Status Available**.

Zusätzliches Gerätestatus Byte 0 mit dem Bit 1 setzt das Gerätestatus Bit 7: **Device Malfunction**.

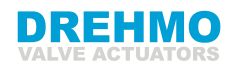

# <span id="page-35-0"></span>**9 Universal Kommandos**

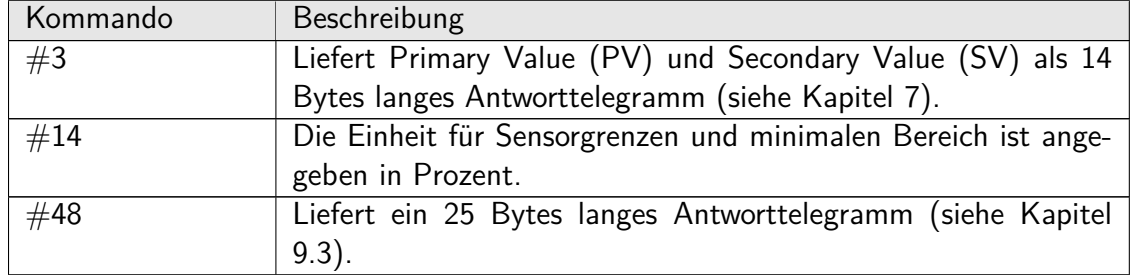

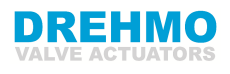

# <span id="page-36-0"></span>**10 Common-Practice Kommandos**

## <span id="page-36-1"></span>**10.1 Unterstützte Kommandos**

Die folgenden Common-Practice Kommandos sind implementiert:

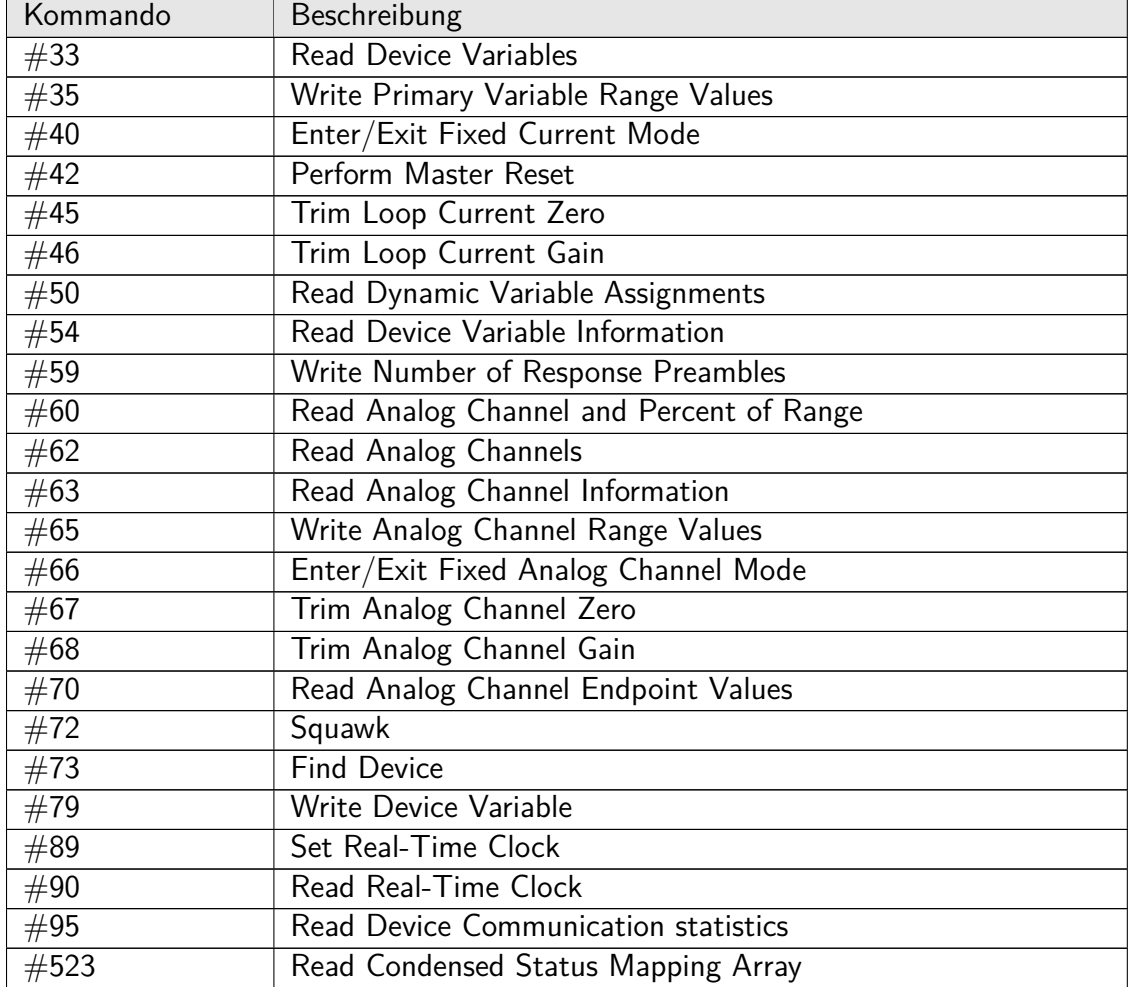

Kommando #42 Perform Master Reset führt einen Kaltstart der Steuerung durch. Während der Startup-Prozedur ist die HART-Steuerung für die HART Kommunikation nicht verfügbar.

## <span id="page-36-2"></span>**10.2 Burst Mode**

Die DREHMO Stellantriebe mit HART Schnittstelle unterstützen keinen Burst Mode.

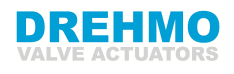

### <span id="page-37-0"></span>**10.3 Catch von Gerätevariablen**

Die DREHMO Stellantriebe mit HART Schnittstelle unterstützen nicht das Catchen von Gerätevariablen.

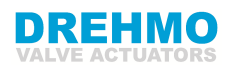

# <span id="page-38-0"></span>**11 Device-Specific Kommandos**

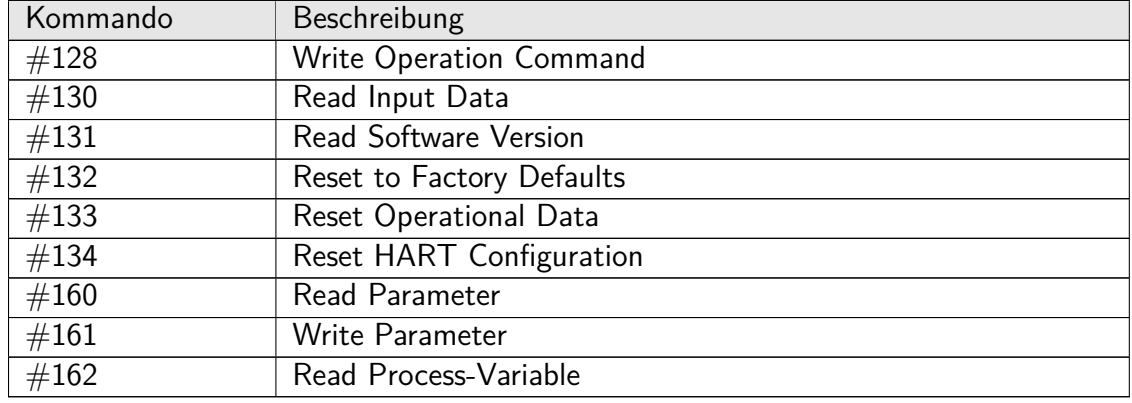

Die folgenden Device-Specific Kommandos sind implementiert:

### <span id="page-38-1"></span>**11.1 Kommando #128: Write Operation Command**

Beim Verbindungstyp Actuator kann der Antrieb über das HART-Kommando  $\#128$  verfahren werden, während der Loop Current Mode deaktiviert ist. Beim Verbindungstyp Current Output kann der Antrieb über das HART-Kommando #128 ohne Einschränkung durch den Loop Current Mode betrieben werden. Jede beliebige Länge mit Ausnahme von 0 und 3 ist für das Kommando #128 erlaubt.

#### **Datenanforderung**

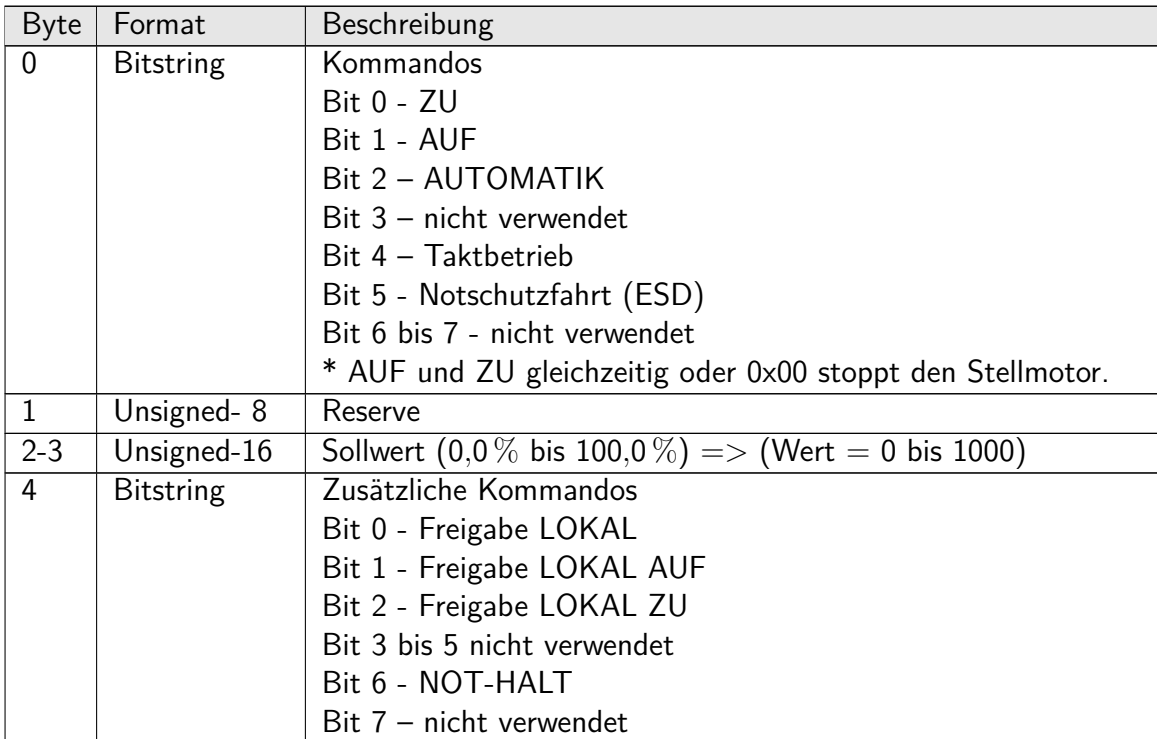

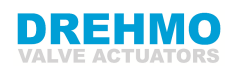

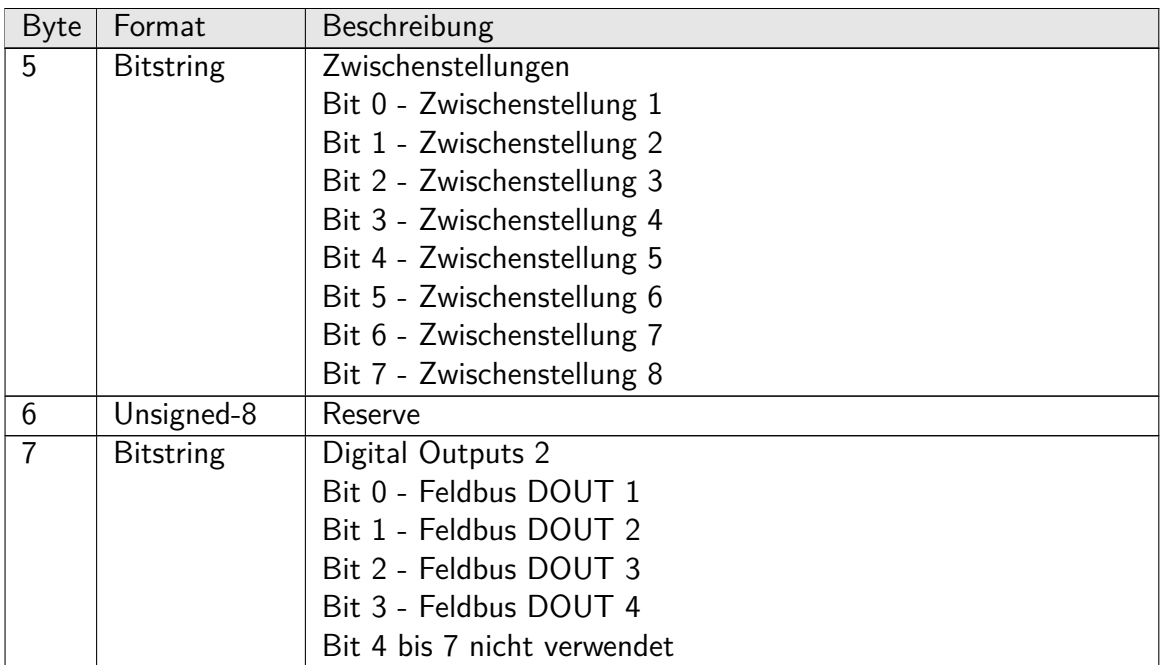

#### **Datenreaktion**

Die empfangenen Daten des Kommandos #128 werden mit der gleichen Länge und demselben Inhalt beantwortet.

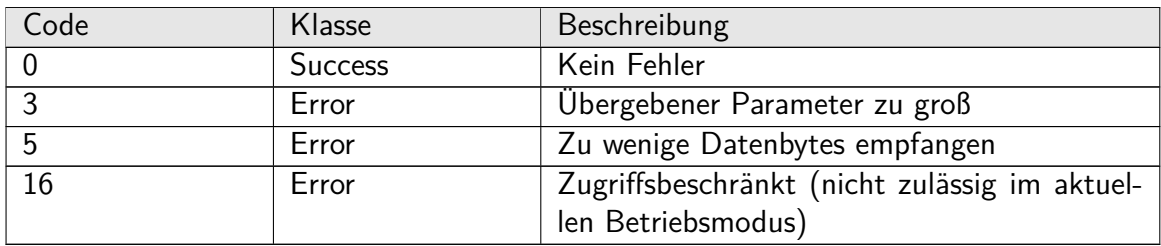

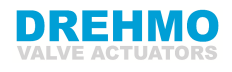

## <span id="page-40-0"></span>**11.2 Kommando #130: Read Input Data**

Über HART-Kommando #130 Read Input Data können bis zu 32 Byte der Prozessdaten vom Antrieb gelesen werden.

#### **Datenanforderung**

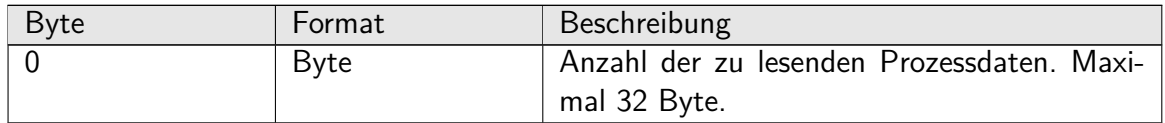

#### **Datenreaktion**

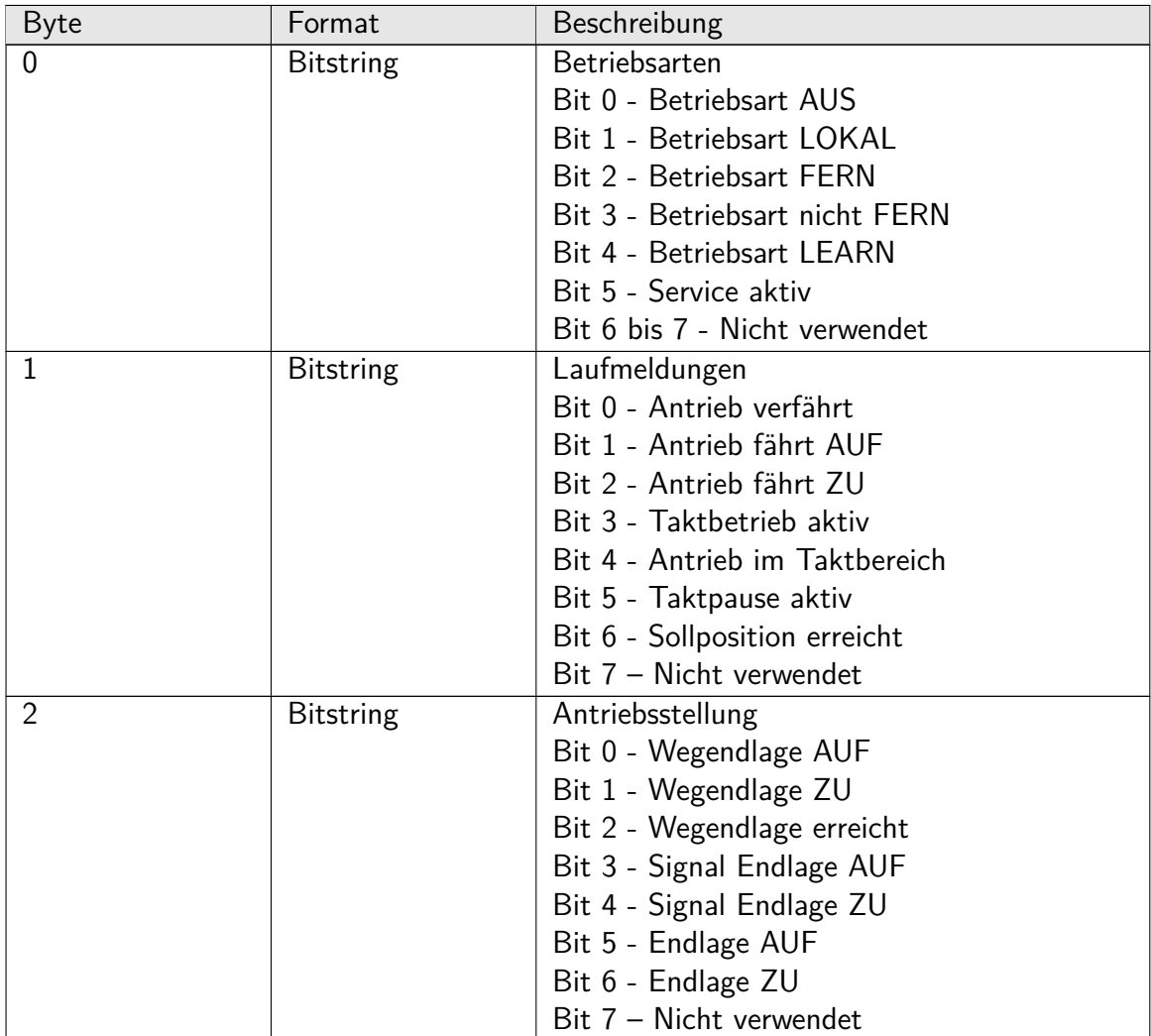

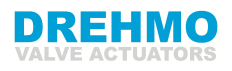

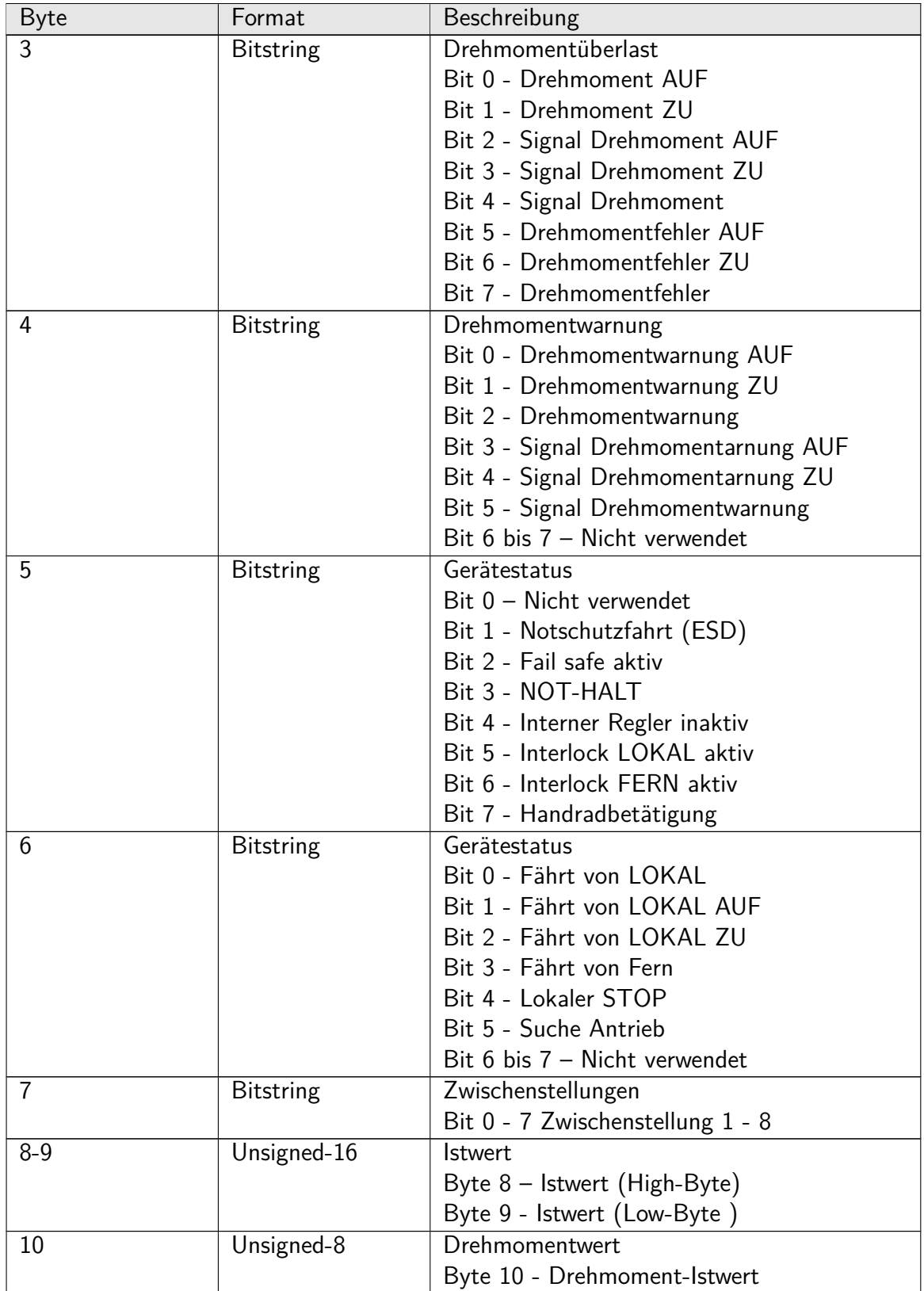

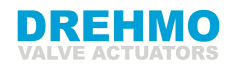

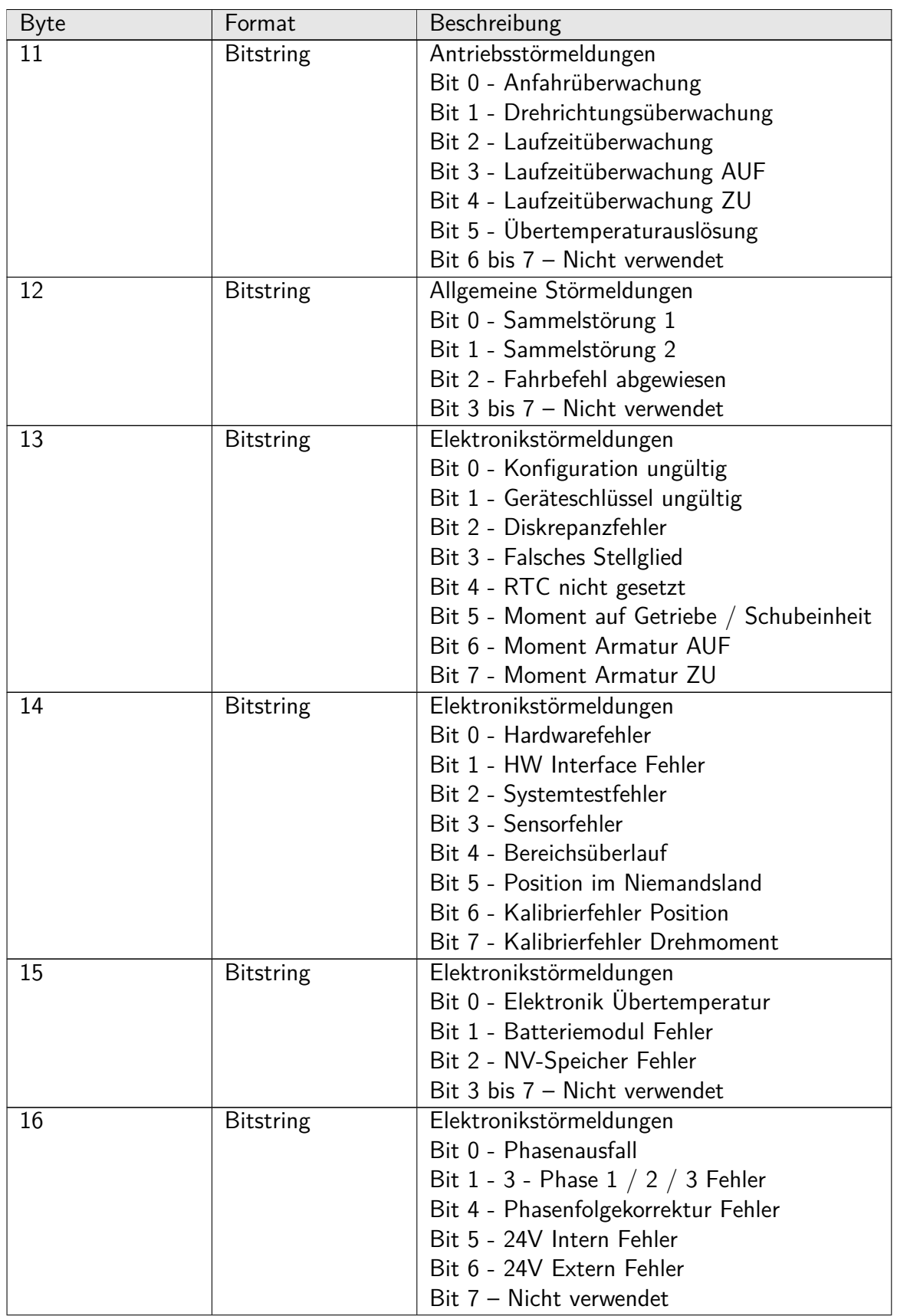

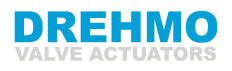

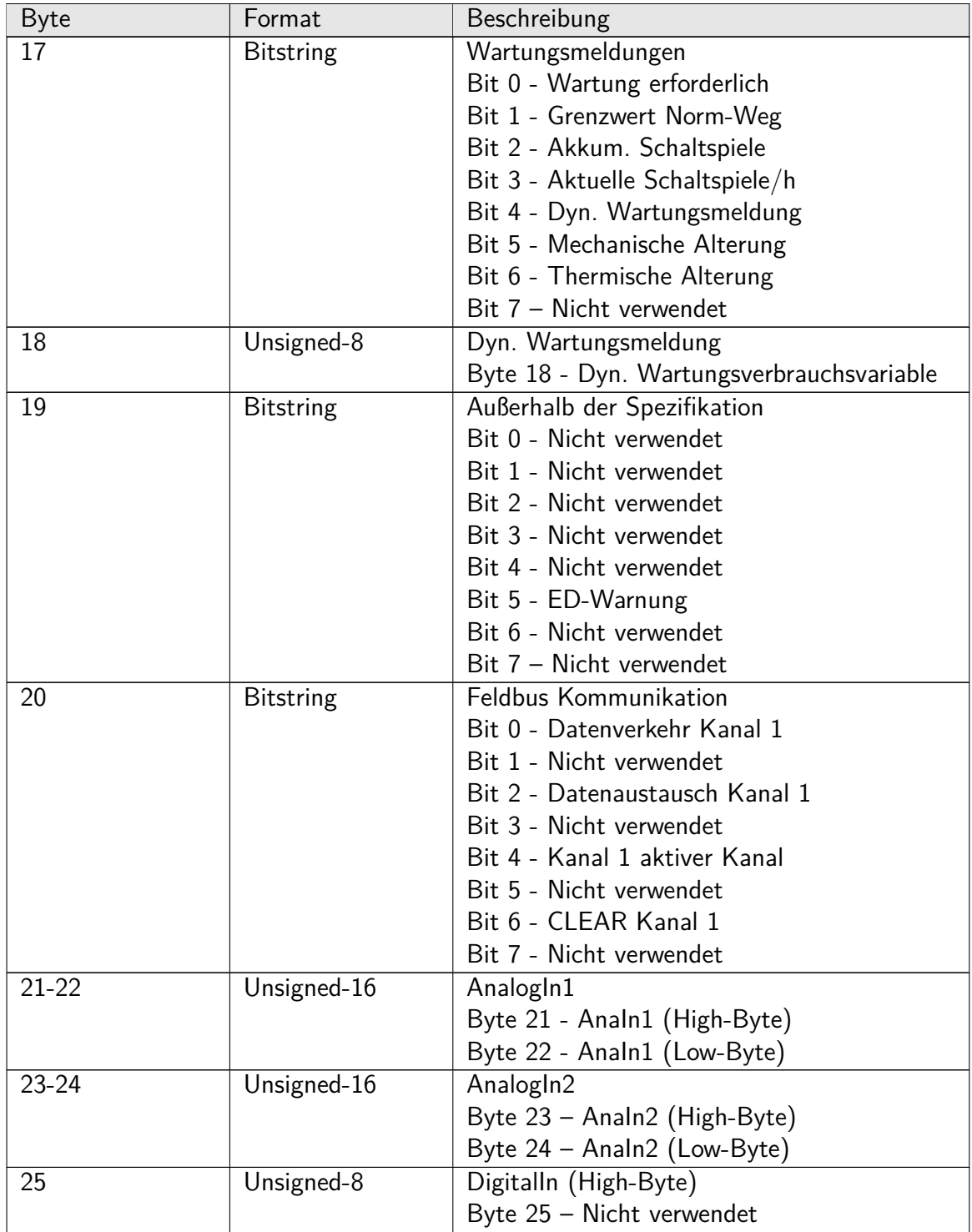

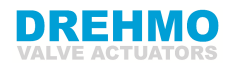

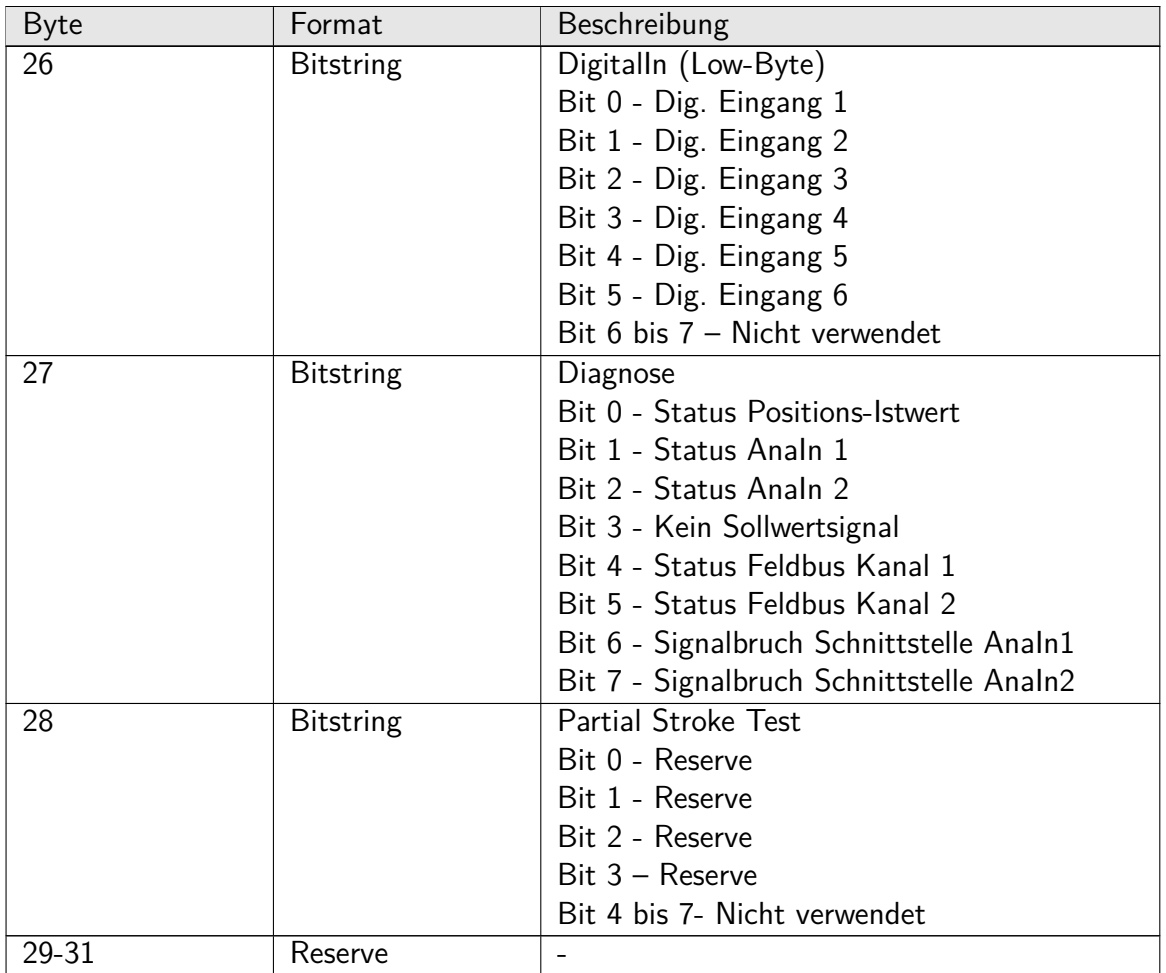

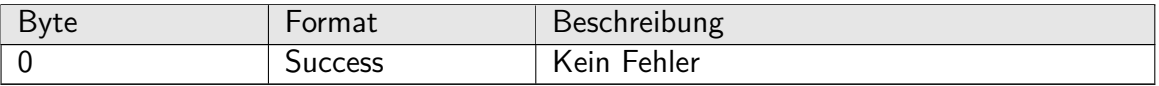

## <span id="page-45-0"></span>**11.3 Kommando #131: Read Software Version**

Lese Softwareversion der Antriebssteuerung im ISO Latin 1 Format.

### **Datenanforderung**

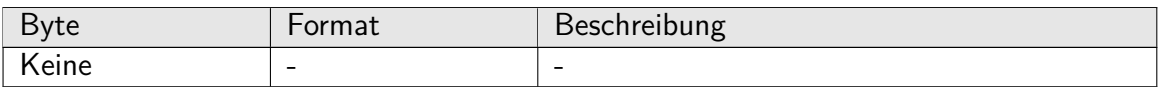

#### **Datenreaktion**

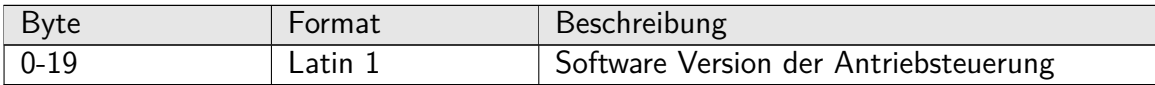

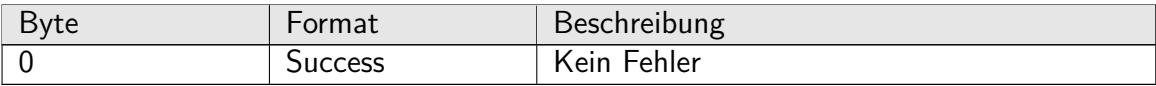

### <span id="page-46-0"></span>**11.4 Kommando #132: Reset to Factory Defaults**

Wiederherstellung der werkseitigen Parametrierung des Antriebs, einschließlich der Werkseinstellungen für HART-spezifische Parameter. Die DREHMO i-matic Steuerung führt zusätzlich einen Geräte-Reset durch, wie in HART-Kommando #42 **Perform Master Reset** beschrieben.

#### **Datenanforderung**

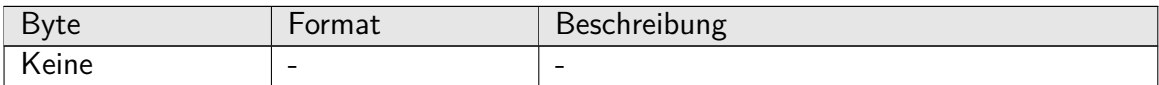

#### **Datenreaktion**

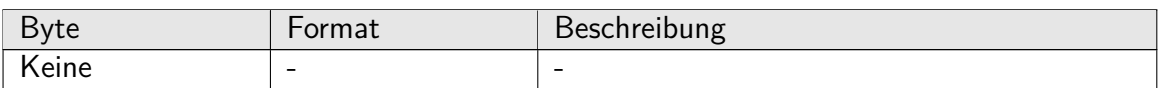

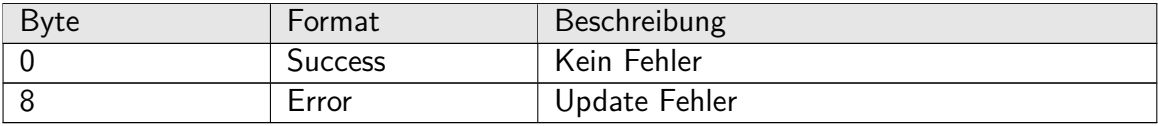

## <span id="page-47-0"></span>**11.5 Kommando #133: Reset Operational Data**

Zurücksetzen der Betriebsdaten des Antriebssteuerung auf Null. Zu den Betriebsdaten gehören Norm-Weg, Motorlaufzeit, Wegabschaltungen und Schaltspiele.

### **Datenanforderung**

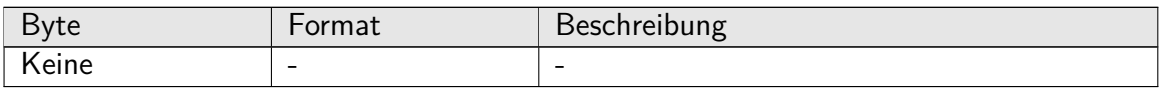

#### **Datenreaktion**

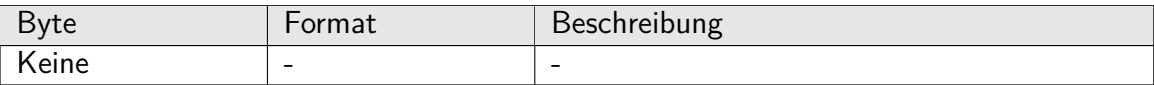

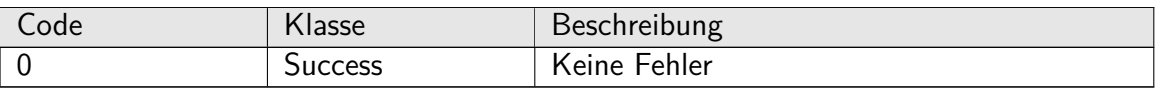

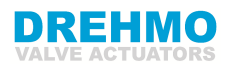

### <span id="page-48-0"></span>**11.6 Kommando #134: Reset HART Configuration**

Setzt die folgenden HART-spezifischen Parameter auf ihre Standardwerte zurück:

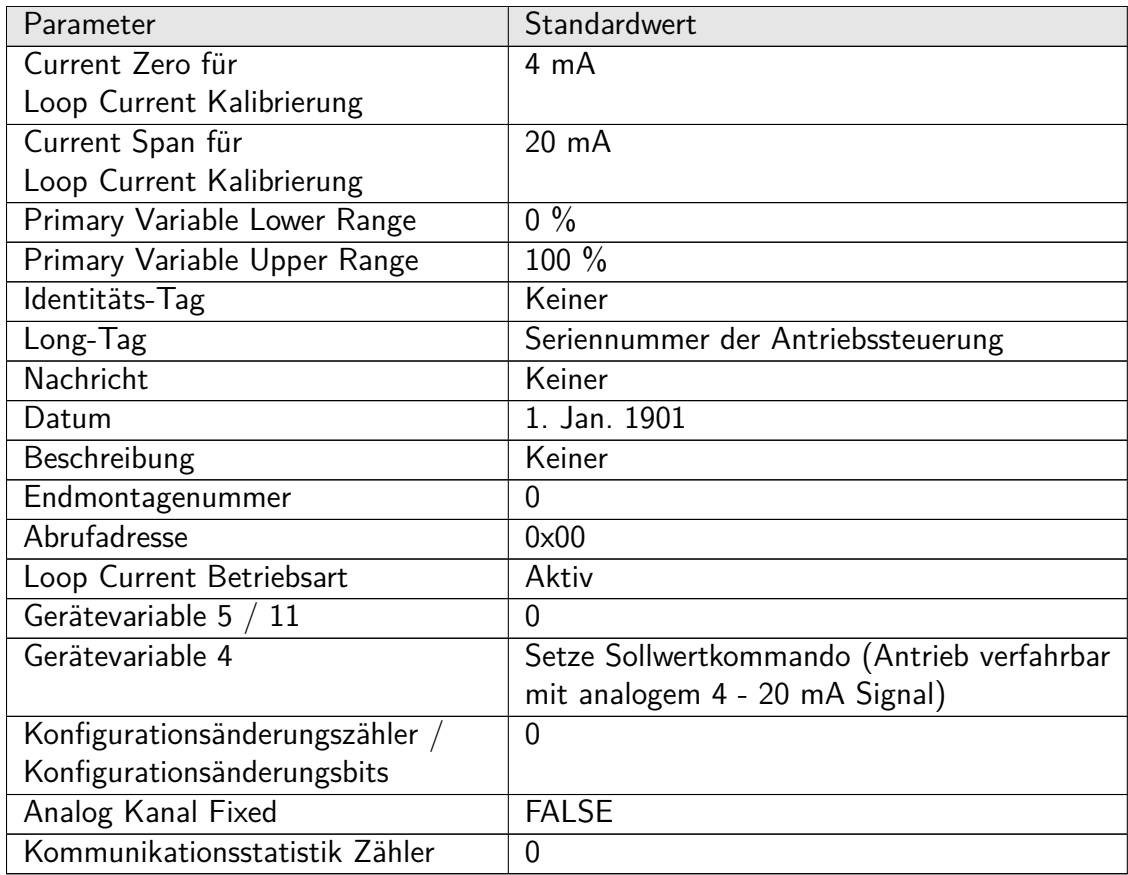

#### **Bemerkung**

- Die Minimale Anzahl der Präambles für Antwortnachricht werden nicht zurückgesetzt
- Das Cold Start Bit wird nicht gesetzt
- Die Antriebssteuerung wird nicht zurückgesetzt

#### **Datenanforderung**

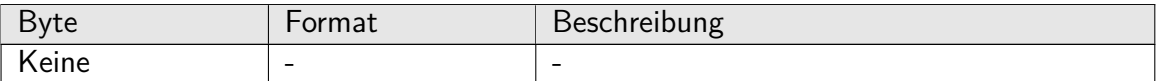

#### **Datenreaktion**

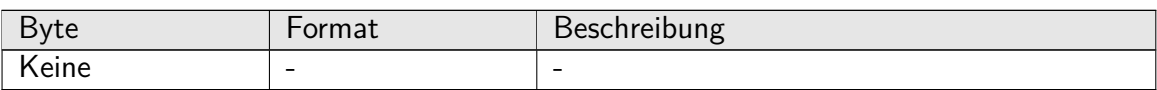

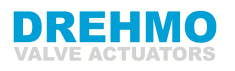

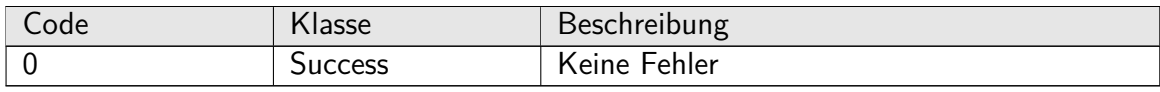

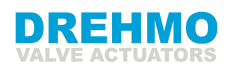

### <span id="page-50-0"></span>**11.7 Kommando #160: Read Parameter**

Konfigurationsparameter vom Stellantrieb auslesen. Die Parameter-ID besteht aus:

• Parameter ID = Slot  $*$  256 + Index + 2000 (Parameter Basis Addresse)

Um Parameter-IDs abzurufen, siehe Bedienungsanleitung für i-matic (Operating\_Instruction\_DREHMO\_i-matic\_DE.pdf).

#### **Datenanforderung**

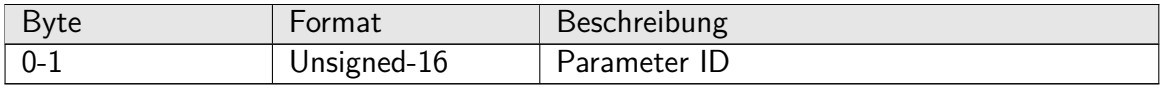

#### **Datenreaktion**

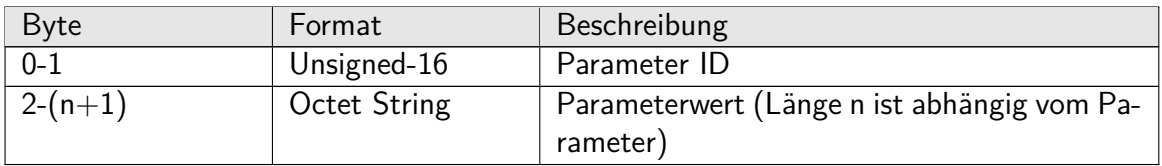

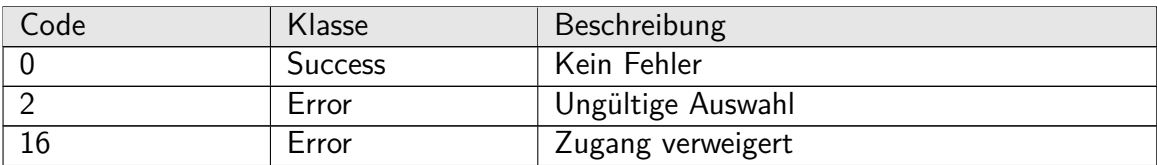

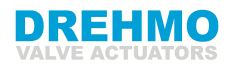

### <span id="page-51-0"></span>**11.8 Kommando #161: Write Parameter**

Schreibe Konfigurationsparameter an die Antriebssteuerung. Die Parameter-ID besteht aus:

• Parameter ID = Slot  $*$  256 + Index + 2000 (Parameter-Basisadresse)

Um die Parameter-IDs abzurufen, siehe Bedienungsanleitung für i-matic (Operating\_Instruction\_DREHMO\_i-matic\_DE.pdf).

#### **Datenanforderung**

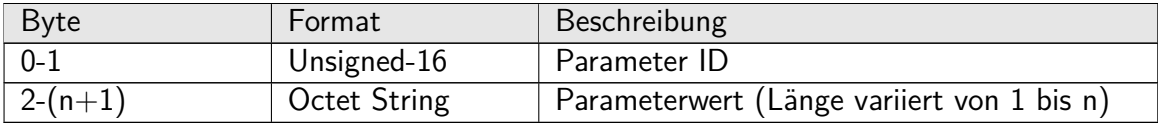

#### **Datenreaktion**

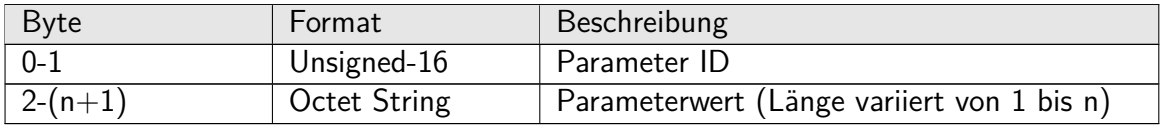

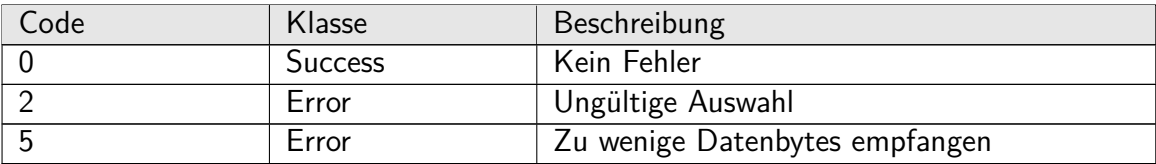

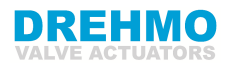

### <span id="page-52-0"></span>**11.9 Kommando #162: Read Process-Variable**

Lesen von Prozessvariablen aus der Antriebssteuerung (z. B. Diagnosedaten). Die Prozessvariable-ID besteht aus:

Prozessvariable-ID (Eingang):

- Beginnt mit der Prozessvariable-Basisadresse: 1000
- Der Adressbereich liegt zwischen Adresse 1000 und 1499
- Erstes, zweites und drittes Digit abzüglich der Basisadresse definiert die Byte ID
- Viertes/Letztes Digit definiert die Bit-ID
- Beispiel: Prozessdaten ID =  $1080$ 
	- $=$  > Prozessdaten ID Basisadresse = 1080 1000 = 0080
	- => Byte: 8 , Bit: 0, Ist-Position

Prozessvariable-ID (Ausgang):

- Beginnt mit der Prozessvariable-Basisadresse: 1500
- Der Adressbereich liegt zwischen Adresse 1500 und 1999
- Erstes, zweites und drittes Digit abzüglich der Basisadresse definiert die Byte ID
- Viertes/Letztes Digit definiert die Bit-ID
- Beispiel: Prozessdaten ID =  $1501$ 
	- $\Rightarrow$  Prozessdaten ID Basisadresse = 1080 1500 = 0001
	- $\Rightarrow$  Byte: 0, Bit: 1, Kommando ZU

#### **Datenanforderung**

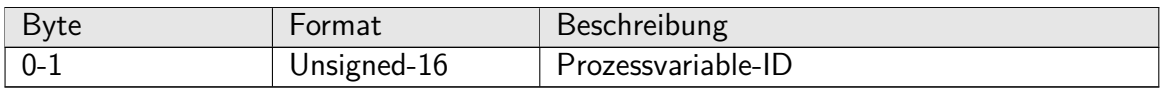

#### **Datenreaktion**

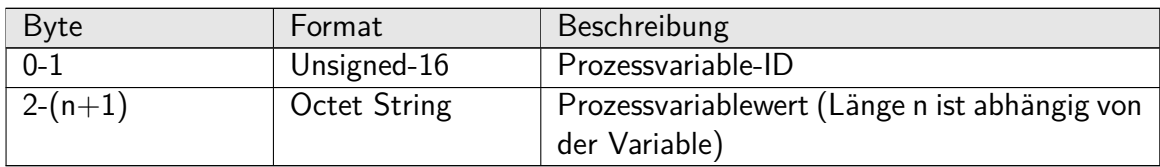

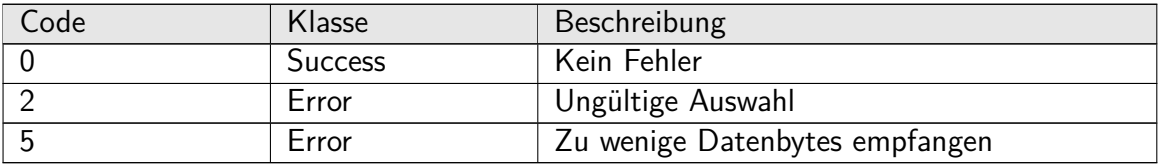

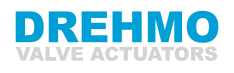

# <span id="page-53-0"></span>**12 Tabellen**

# <span id="page-53-1"></span>**12.1 Unterstützte Unit Codes**

(Teilmenge der HART Common Table 2, Unit Codes)

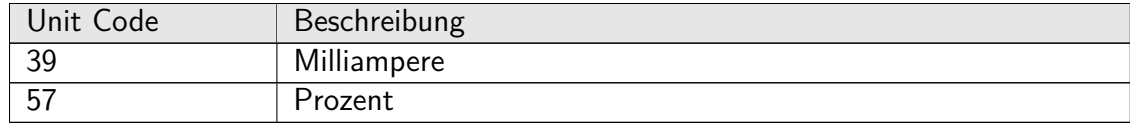

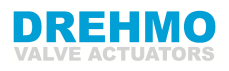

# <span id="page-54-0"></span>**13 Leistungen**

### <span id="page-54-1"></span>**13.1 Abtastraten**

Änderungen der Gerätevariablen stehen sofort der HART-Kommunikation zur Verfügung.

## <span id="page-54-2"></span>**13.2 Einschalten**

Der Einschaltvorgang der Stellantriebssteuerung dauert ca. 25 Sekunden. Während dieser Zeitspanne antwortet das Gerät nicht auf HART-Kommandos. Der Fixed-Current-Modus wird nach einem Neustart aufgehoben, wenn Loop Current Modus aktiviert ist. Die Simulation von Gerätevariablen durch das HART-Kommando #79 wird durch einen Neustart aufgehoben.

## <span id="page-54-3"></span>**13.3 Neustart**

Das HART-Kommando #42 (Geräte-Reset) bewirkt, dass der Stellantrieb seinen Mikroprozessor resettet. Der daraus resultierende Neustart ist identisch mit dem normalen Einschaltvorgang (siehe oberen Abschnitt Einschalten).

### <span id="page-54-4"></span>**13.4 Selbsttestverfahren**

Das Selbsttestverfahren ist Teil des Einschaltvorganges (siehe oberen Abschnitt Einschalten).

### <span id="page-54-5"></span>**13.5 Kommando Antwortzeiten**

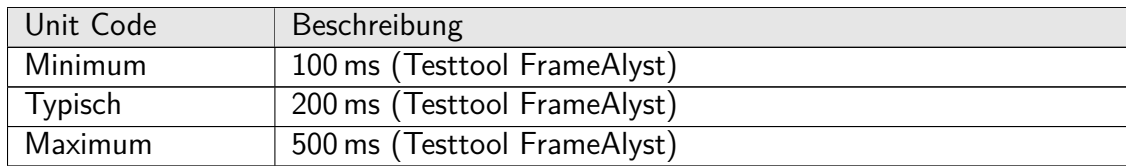

## <span id="page-54-6"></span>**13.6 Busy und Delayed-Response**

Busy und Delayed-Response werden nicht verwendet.

## <span id="page-54-7"></span>**13.7 Lange Nachrichten**

Die größte verwendete Nachricht ist die Antwort auf HART-Kommando #9: 71 Byte einschließlich der beiden Statusbytes.

# <span id="page-55-0"></span>**13.8 Nichtflüchtiger Speicher**

Ein EEPROM wird verwendet, um die Konfigurationsparameter des Gerätes zu dauerhaft zu speichern. Neue Daten werden sofort bei Ausführung eines Schreibbefehls in diesen Speicher geschrieben.

# <span id="page-55-1"></span>**13.9 Modi**

Der Fixed Current Mode ist implementiert. Der Fixed Current Mode wird gestartet, wenn die Stromschleife durch das HART-Kommando #40 auf eine festen Wert belegt wird oder wenn die Gerätevariable 0 Input Loop Current mit dem HART-Kommando #79 überschrieben wurde oder wenn Loop Current durch das HART-Kommando #6 deaktiviert wurde. Egal ob der Loop Current aktiviert oder deaktiviert ist, nach einem Neustart wird der Fixed Current Mode automatisch gelöscht. Der Antrieb kann im Verbindungstyp Actuator durch den Schleifenstrom oder durch das HART-Kommando #128 verfahren werden. Bei Verwendung des Verbindungstyp Current Output kann der Antrieb durch das HART-Kommando #128 verfahren werden. Zusätzlich unterstützt die Antriebssteuerung alternativen Betriebsarten (z. B. durch andere Schnittstellen). Die alternative Betriebsarten werden durch das HART-Kommando #48 Data (Bytes: Not Ready REMOTE 1 und Not Ready REMOTE 2) angezeigt.

# <span id="page-55-2"></span>**13.10 Schreibschutz**

Ein Schreibschutz wird nicht angeboten.

# <span id="page-55-3"></span>**13.11 Dämpfung**

Dämpfung wirkt sich nur auf den Schleifenstrom aus und ist auf 40 Millisekunden festgelegt.

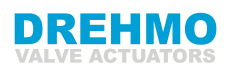

# <span id="page-56-0"></span>**14 Capability Checkliste**

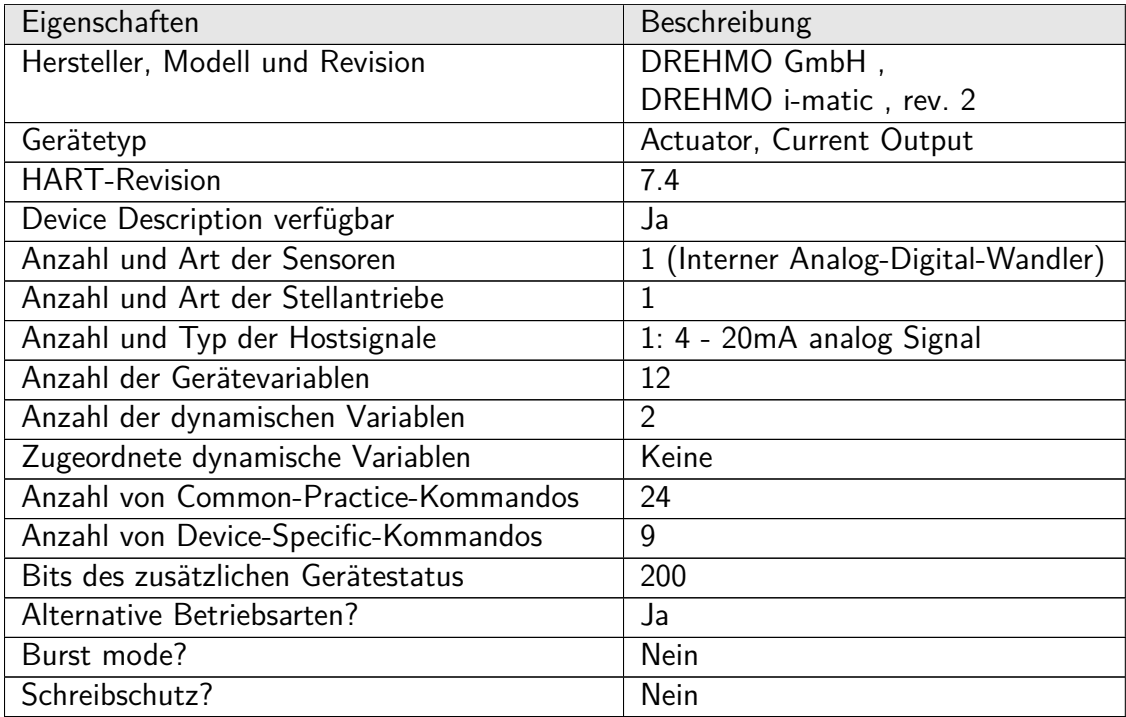

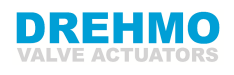

# <span id="page-57-0"></span>**15 Default Configuration**

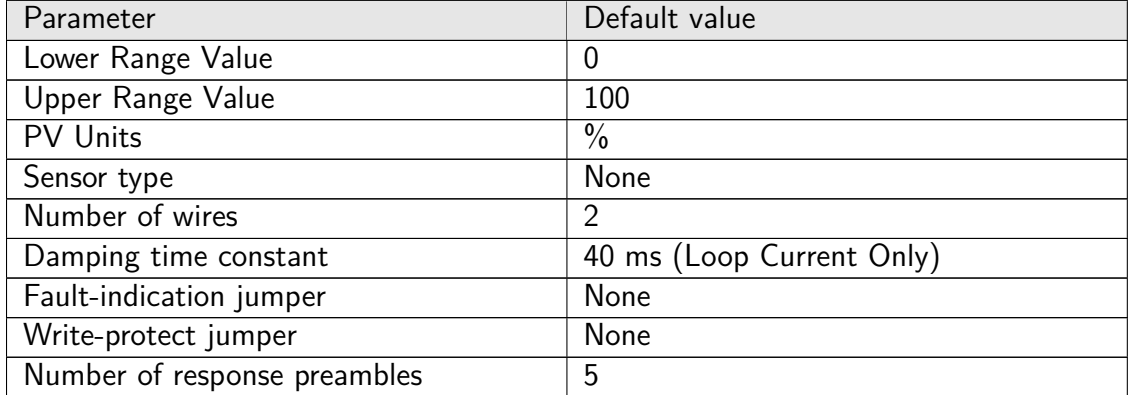

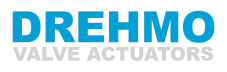

# <span id="page-58-0"></span>**16 Technische Daten**

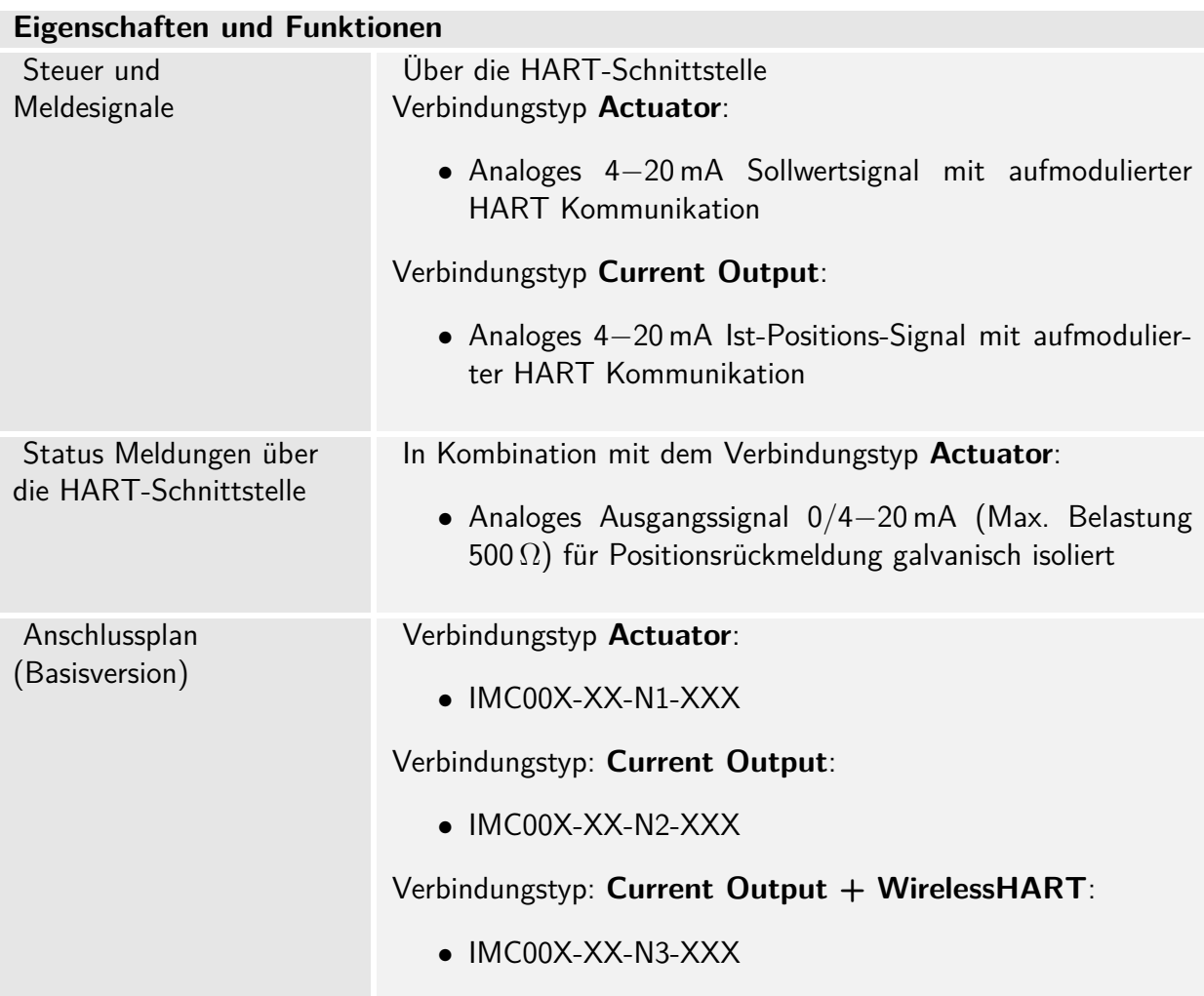

### **Einstellung / Programmierung der HART-Schnittstelle**

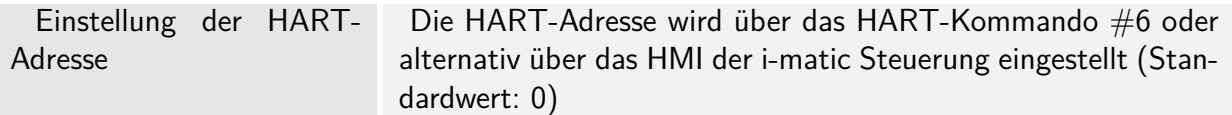

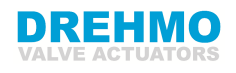

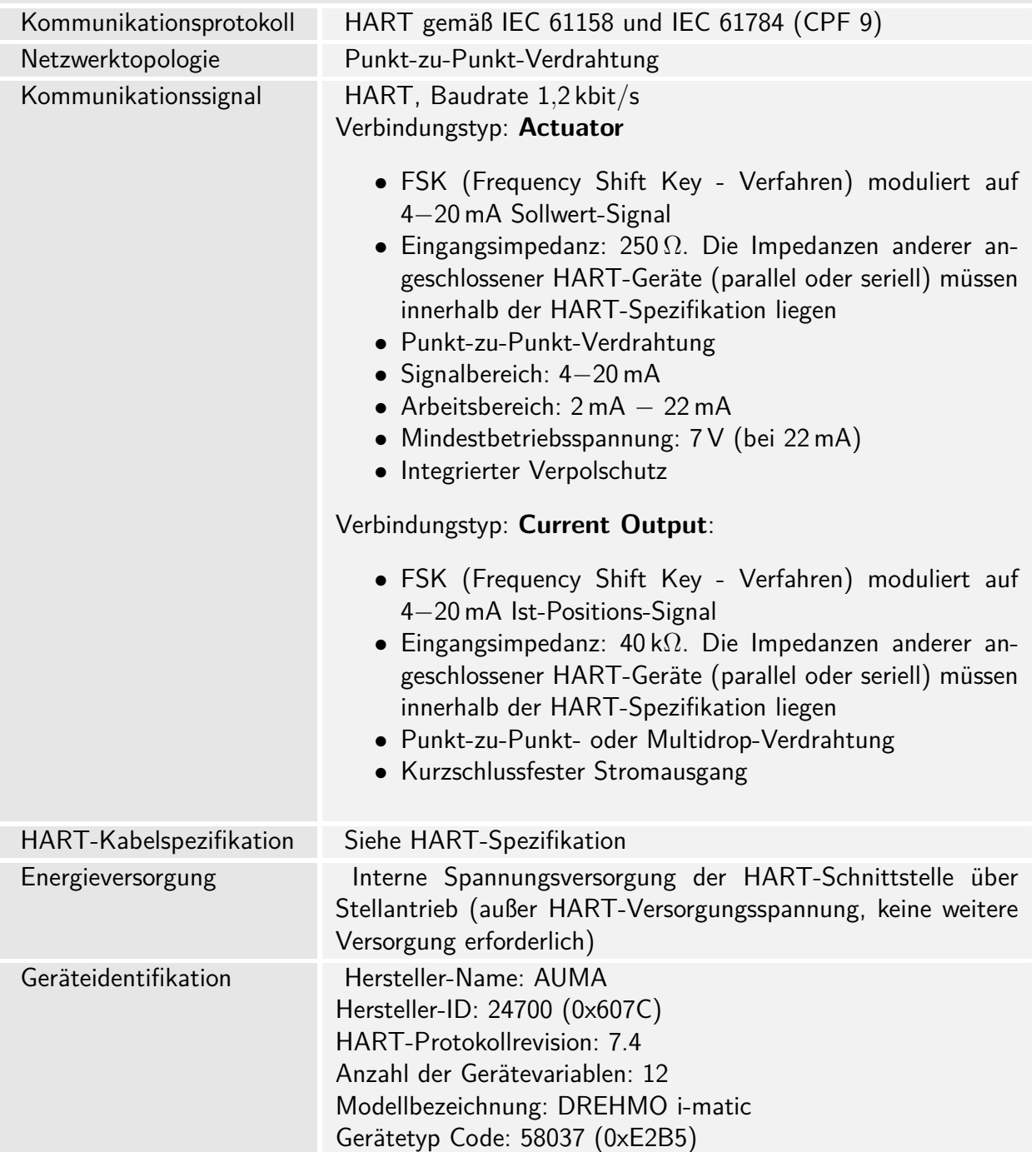

### **Allgemeine HART-Schnittstelle**

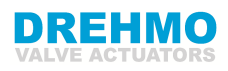

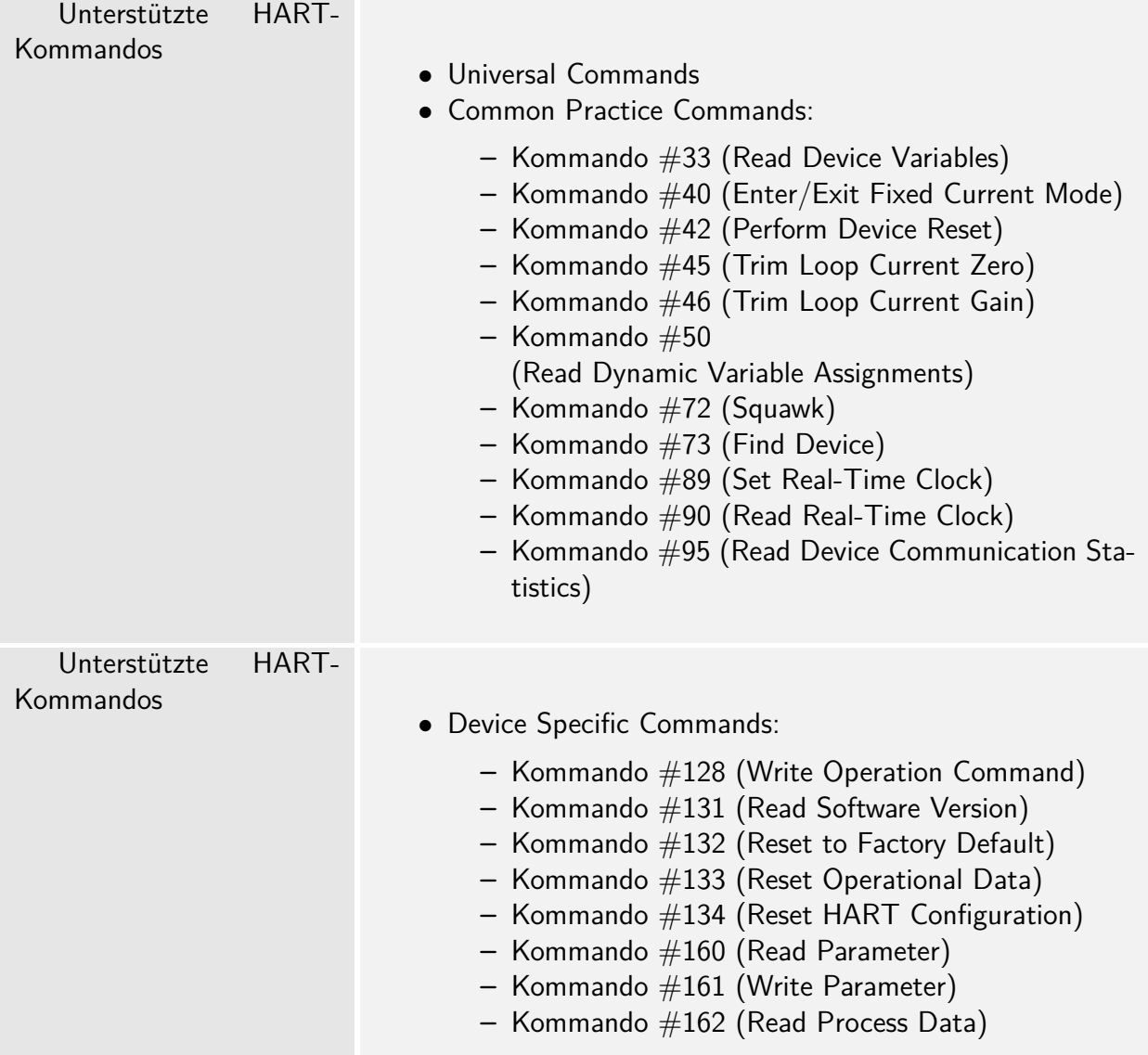

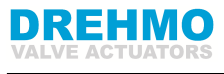

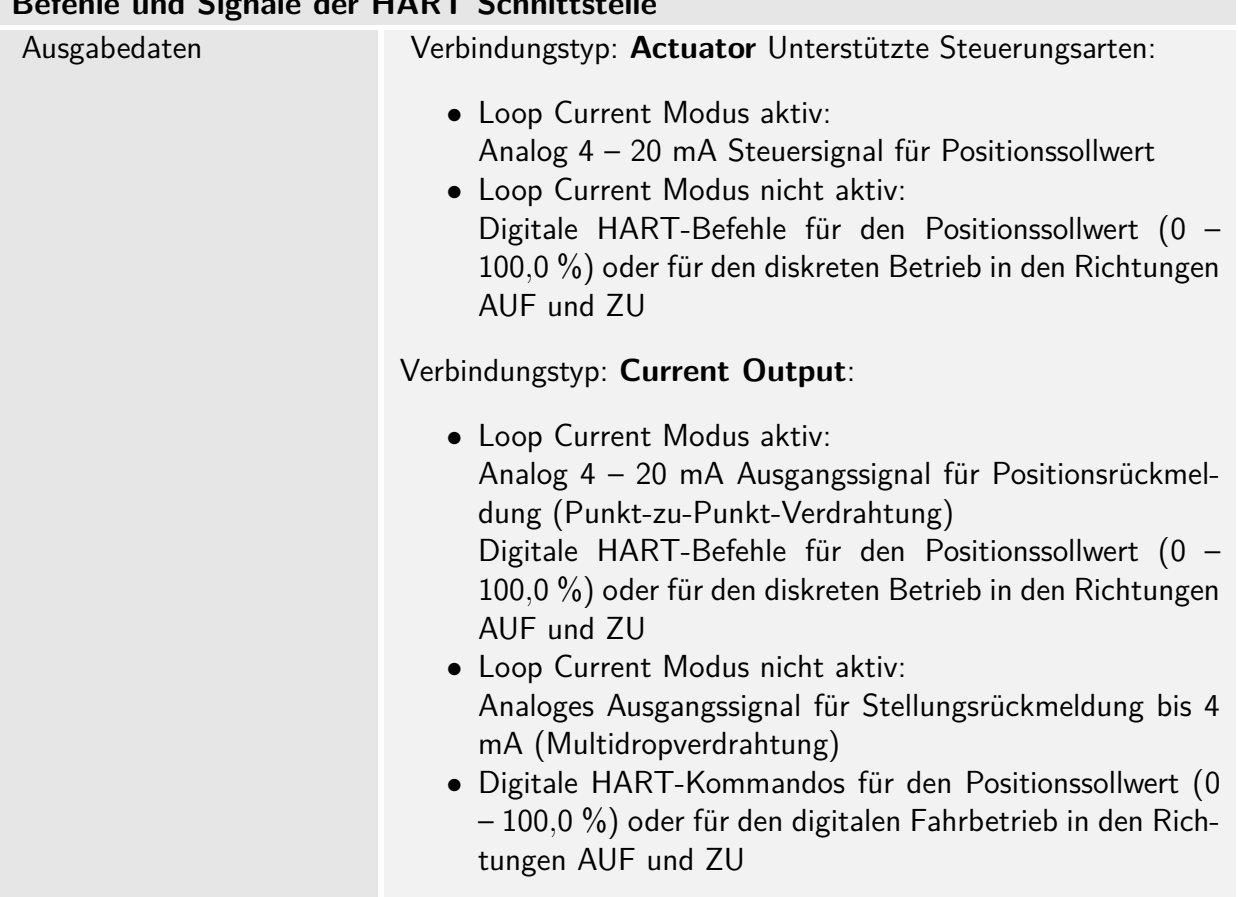

### **Befehle und Signale der HART Schnittstelle**

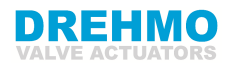

Rückmeldung

- Endlagen AUF, ZU
- Ist-Positionswert
- Momentaner Drehmomentwert, erfordert magnetische Begrenzung und Drehmomentgeber (MWG) im Antrieb
- Wahlschalter in Position LOKAL / FERN
- Laufende Anzeige (gerichtet)
- Drehmomentschalter AUF, ZU
- Endschalter AUF, ZU
- Betätigung über Handrad oder über lokale Bedienelemente
- Analoge (2) und digitale (4) Kundeneingaben
- Informationen zum Gerätestatus
	- **–** Feldgerätestatus
	- **–** Gerätespezifischer Status
	- **–** Erweiterte Statusinformationen des Geräts
	- **–** Standardisierter Status
	- **–** Analog Channel Saturated
	- **–** Analog Channel Fixed

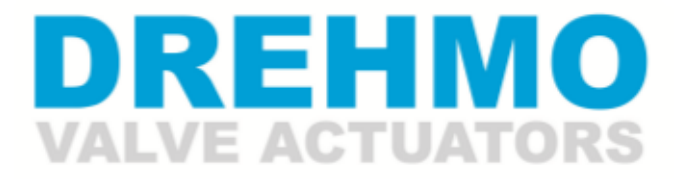

## A member of the AUMA Group

**DREHMO GmbH Zum Eichstruck 10 57482 Wenden/Germany Tel.: +49 2762 9850-0 Tel.-Service: +49 2762 9850-206**

**Internet: www.drehmo.com E-mail: drehmo@drehmo.com**